# **LAPORAN KERJA PRAKTEK**

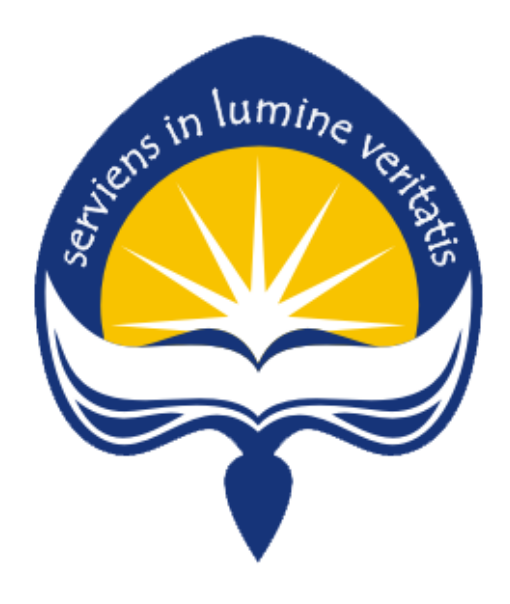

**Dipersiapkan oleh: NATHANIA ASTRIA SETIADI / 120706879**

**Program Studi Teknik Informatika Fakultas Teknologi Industri Universitas Atmajaya Yogyakarta 2017**

i

# **HALAMAN PENGESAHAN LAPORAN KERJA PRAKTEK**

 $\frac{1}{2}$ 

Laporan ini telah diperiksa dan disetujui Pada tanggal: /8 Desember 2017

Oleh:

**Dosen Pembimbing,** 

Patricia Ardanari, S.Si, M.T.

Pembimbing Lapangan,

Dhona Lestanti, S.Si, M.M.

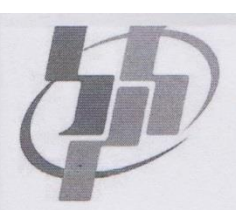

# **BADAN PUSAT STATISTIK KABUPATEN SLEMAN**

## **SURAT KETERANGAN**

Nomor: B-339/BPS/34041/11/2017

Yang bertanda tangan dibawah ini, Kepala Badan Pusat Statistik Kabupaten Sleman dengan ini menerangkan bahwa:

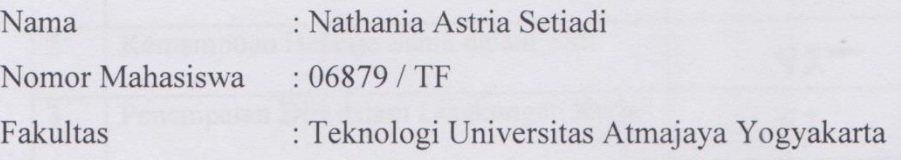

telah melakukan kegiatan praktik kerja lapangan di Badan Pusat Statistik Kabupaten Sleman dari tanggal 25 September sd 3 November 2017.

Demikian surat keterangan ini dibuat dengan sebenarnya dan untuk dapat dipergunakan sebagaimana mestinya.

Sleman, 30 November 2017

**BADAN PUSAT STATISTIK KABURATEN SLEMAN** Kepala, **ARINA** YULIATI FNIP. 19620731 198703 2001

## **KATA PENGANTAR**

Puji syukur penulis panjatkan kepada Tuhan Yang Maha Esa yang telah memberikan rahmat dan karunianya, sehingga penulis dapat menyelesaikan Laporan Kerja Praktek ini tepat pada waktunya. Kerja Praktek ini merupakan salah satu matakuliah yang wajib ditempuh di Program Studi Teknik Informatika Universitas Atmajaya Yogyakarta. Laporan Kerja Praktek ini disusun sebagai pelengkap kerja praktek yang telah dilaksanakan lebih kurang 1 bulan atau 30 hari kerja di Badan Pusat Statistik Kabupaten Sleman khususnya di divisi Teknik Informatika (IPDS).

Dengan selesainya laporan kerja praktek ini tidak terlepas dari bantuan banyak pihak yang telah memberikan masukan-masukan kepada penulis. Untuk itu penulis mengucapkan banyak terimakasih kepada:

- 1. Patricia Ardanari, S.Si, M.T. selaku Dosen Pembimbing Kerja Praktek.
- 2. Pimpinan Badan Pusat Statistik Kabupaten Sleman.
- 3. Dhona Lestanti, S.Si, M.M selaku Pembimbing Lapangan Kerja Praktek
- 4. Karyawan Badan Pusat Statistik Kabupaten Sleman.
- 5. Saudara-saudara yang telah membantu serta mendukung dalam menyelesaikan laporan ini.

Penulis menyadari bahwa masih banyak kekurangan dari laporan ini, baik dari materi maupun teknik penyajiannya, mengingat kurangnya pengalaman penulis. Oleh karena itu, kritik dan saran yang membangun sangat penulis harapkan.

> Yogyakarta, 18 Desember 2017 Penulis.

Nathania Astria Setiadi

# **DAFTAR ISI**

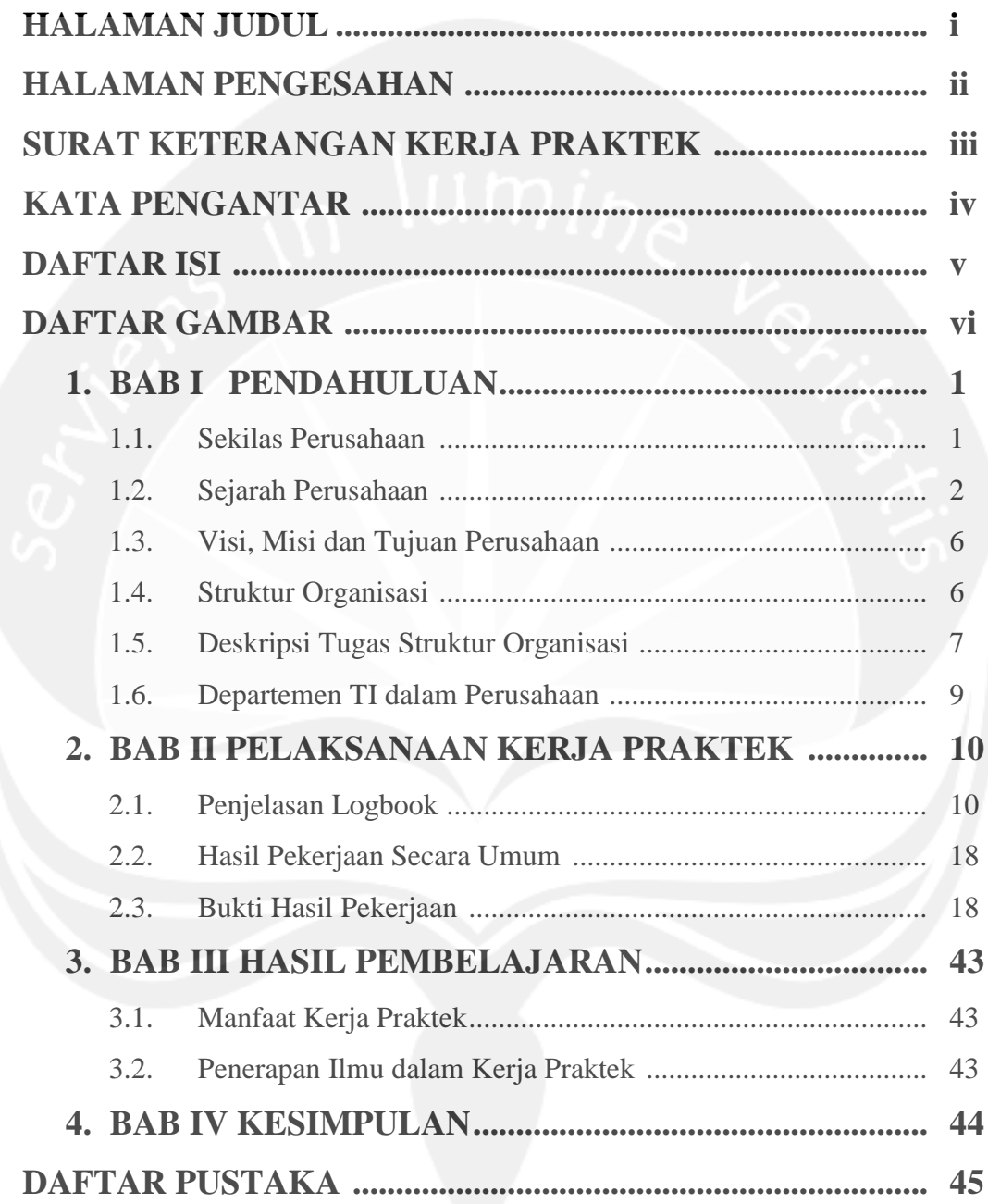

# **DAFTAR GAMBAR**

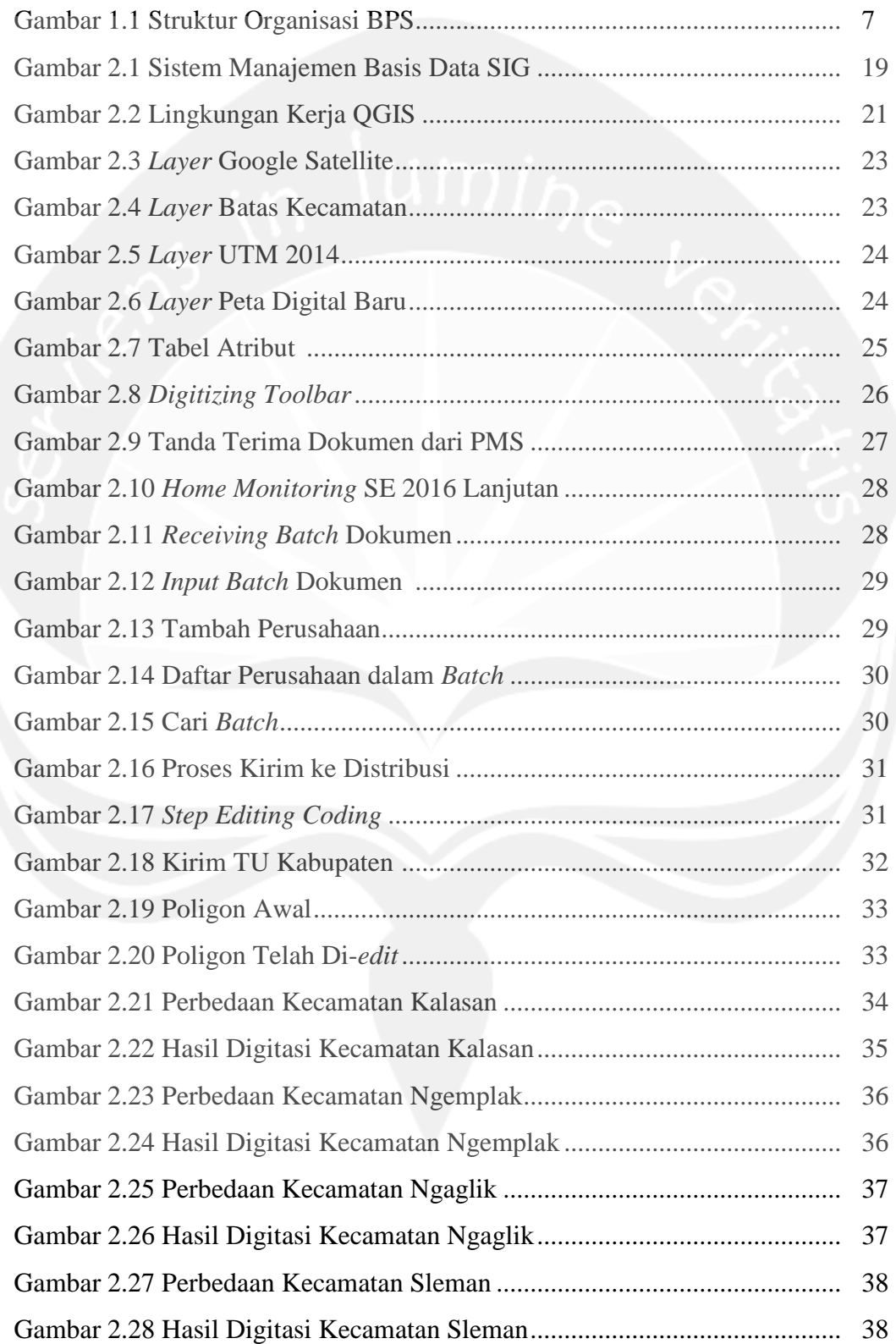

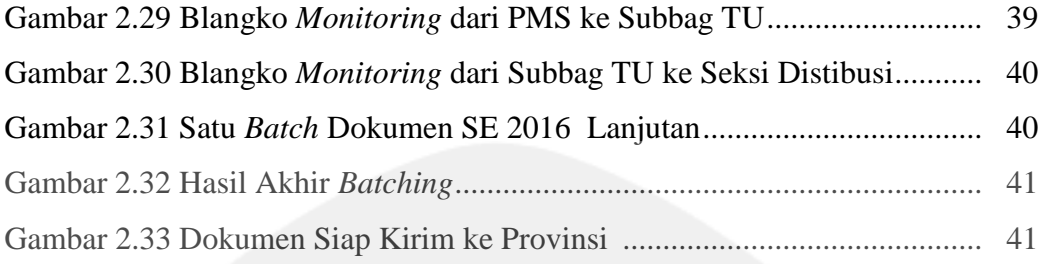

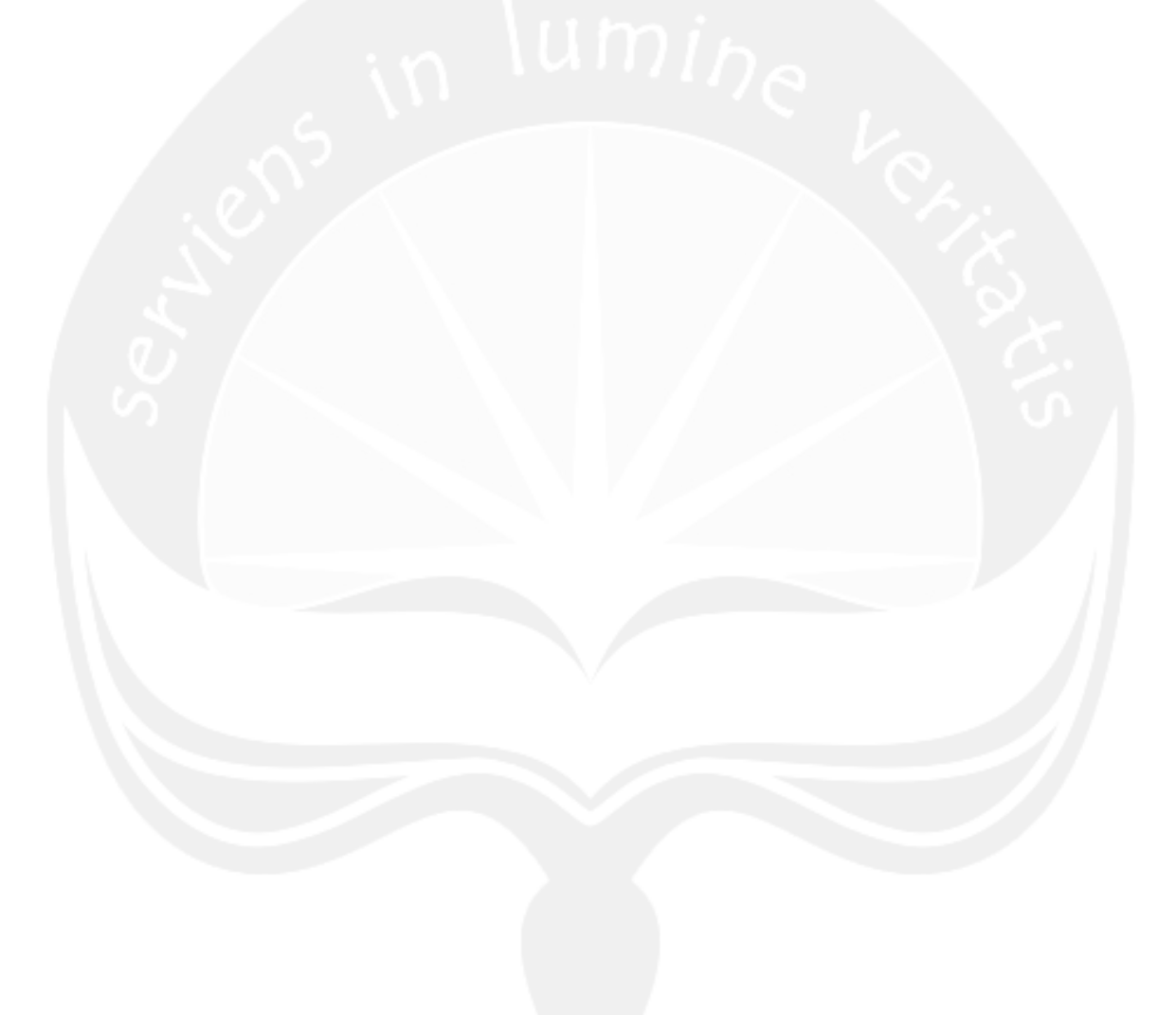

# **BAB I**

# **PENDAHULUAN**

Bab I yang berisi pendahuluan merupakan pengantar sebelum memasuki inti dari laporan yang di buat oleh penulis. Pada bab ini penulis akan memberikan penjelasan tentang Badan Pusat Statistik Kabupaten Sleman berupa sekilas perusahaan, sejarah perusahaaan, visi, misi perusahaan, dll.

#### **1.1. Sekilas Perusahaan**

Badan Pusat Statistik adalah Lembaga Pemerintah Non Kementerian yang bertanggung jawab langsung kepada Presiden. Sebelumnya, BPS merupakan Biro Pusat Statistik, yang dibentuk berdasarkan UU Nomor 6 Tahun 1960 tentang Sensus dan UU Nomer 7 Tahun 1960 tentang Statistik. Sebagai pengganti kedua UU tersebut ditetapkan UU Nomor 16 Tahun 1997 tentang Statistik. Berdasarkan UU ini yang ditindaklanjuti dengan peraturan perundangan dibawahnya, secara formal nama Biro Pusat Statistik diganti menjadi Badan Pusat Statistik.

Materi yang merupakan muatan baru dalam UU Nomor 16 Tahun 1997, antara lain :

- a) Jenis statistik berdasarkan tujuan pemanfaatannya terdiri atas statistik dasar yang sepenuhnya diselenggarakan oleh BPS, statistik sektoral yang dilaksanakan oleh instansi Pemerintah secara mandiri atau bersama dengan BPS, serta statistik khusus yang diselenggarakan oleh lembaga, organisasi, perorangan, dan atau unsur masyarakat lainnya secara mandiri atau bersama dengan BPS.
- b) Hasil statistik yang diselenggarakan oleh BPS diumumkan dalam Berita Resmi Statistik (BRS) secara teratur dan transparan agar masyarakat dengan mudah mengetahui dan atau mendapatkan data yang diperlukan.
- c) Sistem Statistik Nasional yang andal, efektif, dan efisien.

d) Dibentuknya Forum Masyarakat Statistik sebagai wadah untuk menampung aspirasi masyarakat statistik, yang bertugas memberikan saran dan pertimbangan kepada BPS.

Berdasarkan undang-undang yang telah disebutkan di atas, peranan yang harus dijalankan oleh BPS adalah sebagai berikut :

- a) Menyediakan kebutuhan data bagi pemerintah dan masyarakat. Data ini didapatkan dari sensus atau survey yang dilakukan sendiri dan juga dari departemen atau lembaga pemerintahan lainnya sebagai data sekunder
- b) Membantu kegiatan statistik di departemen, lembaga pemerintah atau institusi lainnya, dalam membangun sistem perstatistikan nasional.
- c) Mengembangkan dan mempromosikan standar teknik dan metodologi statistik, dan menyediakan pelayanan pada bidang pendidikan dan pelatihan statistik.
- d) Membangun kerjasama dengan institusi internasional dan negara lain untuk kepentingan perkembangan statistik Indonesia.

#### **1.2. Sejarah Perusahaan**

Pada bab ini penulis memberikan penjelasan tentang sejarah berdirinya suatu instansi atau perusahaan. Badan Pusata Statistik sendiri memiliki sejarah yang cukup panjang. Badan Pusat Statistik memiliki 4 masa peralihan dari awal berdirinya hingga sekarang.

### **1.2.1. Masa Pemerintahan Hindia-Belanda**

Didirikan pada bulan Februari 1920 oleh Direktur Pertanian, Kerajinan, dan Perdagangan (Directeur van Landbouw Nijveirhed en Handel) di Bogor yang bertugas mengolah dan mempublikasikan data statistik. Pada tanggal 24 September 1924, pusat kegiatan statistik dipindahkan dari Bogor ke Jakarta dengan nama Central Kantoor Voor de Statistiek (CKS) atau Kantor Pusat Statistik. Kegiatannya pada waktu itu diutamakan untuk mendukung kebijakan Pemerintah Hindia Belanda. Produk perundang-undangan Kantor Pusat Statistik adalah Volkstelling Ordonnantie 1930 (Staatsblad 1930 Nomor 128) yang mengatur sensus penduduk dan Statistiek Ordonnantie 1934 ( Staatsblad Nomor 508) tentang kegiatan perstatistikan. Pada tahun 1930, lembaga CKS melaksanakan suatu kegiatan monumental, yaitu Sensus Penduduk yang pertama dilakukan di Indonesia.

#### **1.2.2. Masa Pemerintahan Jepang**

Tahun 1942-1945, CKS beralih ke pemerintahan militer Jepang, dan kegiatannya diarahkan untuk memenuhi kebutuhan perang (data militer).Nama CKS diubah menjadi Shomubu Chosasitsu Gunseikanbu dan bernaung di bawah Gubernur Militer (Gunseikanbu).

### **1.2.3. Masa Pemerintahan RI 1945 – 1965**

Sejak proklamasi kemerdekaan 17 Agustus 1945, Shomubu Chosasitsu Gunseikanbu diubah menjadi Kantor Penyelidikan Perangkaan Umum (KAPPURI), dipimpinoleh Mr.Abdul Karim Pringgodigdo.Pada awal 1946, KAPPURI pindah mengikuti pindahnya pusat pemerintahan RI ke Yogyakarta.Saat itu KAPPURI dipimpin oleh Semaun.Dilain pihak di Jakarta CSK diaktifkan kembali oleh Pemerintah Federal (Belanda). Berdasar surat edaran Kementrian Kemakmuran Nomor 219/SC, tanggal 12 Juni 1950, Shomubu Chosasitsu Gunseikanbu dan KAPPURI dilebur menjadi Kantor Pusat Statistik (KPS) dan berada di bawah naungan Kementrian Kemakmuran.

Pada tanggal 1 Maret 1952, Menteri Perekonomian mengeluarkan Keputusan Nomor P/44 yang menyatakan KPS berada di bawah dan bertanggung jawab pada Menteri Perekonomian.Berdasarkan Keputusan Menteri Perekonomian

Nomor 18.099/M Tanggal 24 Desember 1953, kegiatan KPS dibagi menjadi 2 bagian yaitu Afdeling A merupakan Bagian Riset dan Afdeling B merupakan Bagian Penyelenggaran dan Tata Usaha.

Pada tanggal 1 Juni 1957, dengan Surat Keputusan Presiden RI No.172/1957, KPS diubah menjadi Biro Pusat Statistik (BPS) dan bertanggung jawab langsung dibawah Perdana Menteri.Pada tanggal 24 September 1960, UU Nomor 6 Tahun 1960 tentang Sensus diundangkan menggantikan Volkstelling Ordonnantie 1930 (Staatsblad 1930 Nomor 128). Pada tanggal 26 September 1960, UU Nomor 7 Tahun 1960 tentang Statistik diundangkan menggantikan Statistiek Ordonnantie 1934 ( Staatsblad Nomor 508). Berdasarkan Keputusan Perdana Menteri Nomor 26/P.M/1958 tanggal 16 Januari 1958, BPS diberi tugas melakukan pekerjaan persiapan Sensus Penduduk. Sesuai dengan Pasal 2 UU Nomor 6 Tahun 1960, pada tahun 1961 BPS menyelenggarakan Sensus Penduduk pertama sejak masa kemerdekaan. Di tiap kantor Gubernur (Propinsi), Kab/Kota dan Kecamatan dibentuk bagian yang mengurus pelaksanaan Sensus Penduduk.

#### **1.2.4. Masa Pemerintahan RI 1966 – Sekarang**

Berdasarkan Keputusan Presidium Kabinet No.Aa/C/9 Tahun 1965 tanggal 19 Februari 1965 dinyatakan bahwa Bagian Sensus di Kantor Gubernur dan Kabupaten/Kota ditetapkan menjadi Kantor Cabang BPS dengan nama Kantor Statistik dan Sensus Daerah.

Pada masa pemerintahan Orde Baru, Pemerintah menetapkan tiga buah Peraturan Pemerintah tentang Sensu yaitu PP nomor 21 Tahun 1979 tentang Pelaksanaan Sensus Penduduk pada tanggal 2 Juli 1979. PP Nomor 2Tahun 1983 tentang Sensus Pertanian pada tanggal 21 Januari 1983 dan PP Nomor 29 Tahun 1985 tentang Sensus Ekonomi pada tanggal 10 Juni 1985. Pada

tanggal 29 Mei 1968, ditetapkan Peraturan Pemerintah No.16 Tahun 1968 yang mengatur Organisasi dan Tata Kerja BPS (di pusat dan di daerah). Pada tanggal 20 Februari 1980, ditetapkan PP No. 6 Tahun 1980 tentang Organisasi BPS sebagai pengganti PPNo.16/1968. Berdasarkan PP Nomor 6/1980 di tiap propinsi terdapat perwakilan BPS dengan nama Kantor Statistik Propinsi, dan di tiap Kab/Kota terdapat perwakilan yang bernama Kantor Statistik Kab/Kota.

Pada tanggal 9 Januari 1992, ditetapkan PP No.2 Tahun 1992 tentang Organisasi BPS sebagai pengganti PP No. 6 Tahun 1980. Kedudukan, fungsi, tugas, susunan organisas, dan Tata Kerja BPS yang selanjutnya diatur dengan Keputusan Presiden Nomor 6 Tahun 1992. Pada tanggal 26 September 1997 dengan UU Nomor 16 Tahun 1997 tentang Statistik, Biro Pusat Statistik diubah namanya menjadi "Badan Pusat Statistik", dan sekaligus menetapkan tanggal tersebut sebagai " Hari Statistik".

Tahun 1998, ditetapkan Keppres No.86 Tahun 1998 tentang Badan Pusat Statistik. Berdasarkan KepPres tersebut, perwakilan BPS di daerah adalah instansi vertikal dengan nama BPS Provinsi, BPS Kabupaten dan BPS Kotamadya. PAda tanggal 26 Mei 1999, ditetapkan PP Nomor 51 tahun 1999 tentang Penyelenggaraan Statistik.

Memasuki era Otonomi daerah, ditetapkan Keppres No.166 Tahun 2000 tentang Kedudukan, Fungsi, Tugas,Kewenangan, Susunan Organisasi dan Tata Kerja Lembaga Pemerintahan Non Departemen (LPND) dan BPS masuk sebagai LPND.

### **1.3. Visi dan Misi Perusahaan**

Badan Pusat Statistik Kabupaten Sleman mempunyai visi dan misi dalam mencapai suatu tujuan dan alasan mengapa Badan Pusat Statistik berdiri. Visi merupakan suatu pandangan jauh tentang perusahaan atau berupa tujuan - tujuan perusahaan. Misi adalah pernyataan tentang apa yang harus dikerjakan oleh perusahaan dalam usahanya mewujudkan visi.

## **1.3.1. VISI :**

**Pelopor data statistik terpercaya untuk semua.**

### **1.3.2. MISI :**

- a) Menyediakan data statistik berkualitas melalui kegiatan statistik yang terintegrasi dan berstandar nasional maupun internasional.
- b) Meningkatkan koordinasi, integrasi, dan sinkronisasi kegiatan statistik yang diselenggarakan pemerintah dan swasta, dalam kerangka Sistem Statistik Nasional (SSN) yang efektif dan efisien.
- c) Membangun insan statistik yang profesional, berintegrasi dan amanah untuk kemajuan perstatistikan.

### **1.4. Struktur Organisasi**

Struktur organisasi merupakan suatu susunan dan hubungan antara tiap bagian serta posisi yang ada pada suatu organisasi atau perusahaan dalam menjalankan kegiatan operasional untuk mencapai tujuan yang di harapkan. Gambar 1.1 merupakan gambaran struktur organisasi Badan Pusat Statistik Kabupaten Sleman. BPS

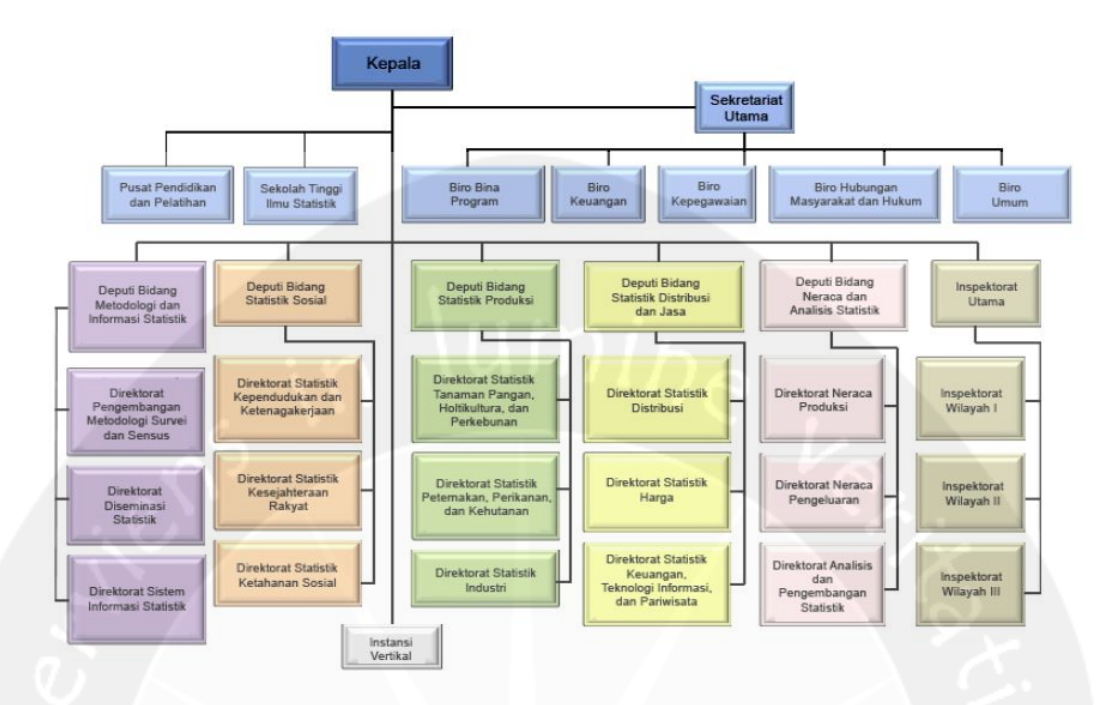

Gambar 1.1 Struktur Organisasi BPS

## **1.5. Deskripsi Tugas Struktur Organisasi**

Badan Pusat Statistik Kabupaten Sleman dipimpin oleh seorang Kepala yang mempunyai tugas memimpin BPS sesuai dengan ketentuan peraturan perundang-undangan yang berlaku; menyiapkan kebijakan nasional dan kebijakan umum sesuai dengan tugas BPS; menetapkan kebijakan teknis pelaksanaan tugas BPS yang menjadi tanggung jawabnya; serta membina dan melaksanakan kerja sama dengan instansi dan organisasi lain. Kepala dibantu oleh seorang Sekretaris Utama, 5 (lima) Deputi dan Inspektorat Utama.

Sekretariat Utama mempunyai tugas mengkoordinasikan perencanaan, pembinaan, pengendalian administrasi, dan sumber daya di lingkungan BPS. Sekretariat Utama terdiri dari beberapa Biro, setiap Biro terdiri dari beberapa Bagian dan setiap Bagian terdiri dari beberapa Subbagian. Sekretariat Utama terdiri dari Biro Bina Program, Biro Keuangan, Biro Kepegawaian, Biro Hubungan Masyarakat dan Hukum, dan Biro Umum.

Deputi Bidang Metodologi dan Informasi Statistik mempunyai tugas melaksanakan perumusan dan pelaksanaan kebijakan di bidang metodologi dan informasi statistik. Deputi Bidang Metodologi dan Informasi Statistik terdiri dari Direktorat Pengembangan Metodologi Sensus dan Survei, Direktorat Diseminasi Statistik, dan Direktorat Sistim Informasi Statistik.

Deputi Bidang Statistik Sosial mempunyai tugas melaksanakan perumusan dan pelaksanaan kebijakan di bidang statistik sosial. Deputi Bidang Statistik Sosial terdiri dari Direktorat Statistik Kependudukan & Ketenagakerjaan, Direktorat Statistik Kesejahteraan Rakyat, dan Direktorat Statistik Ketahanan Sosial.

Deputi Bidang Statistik Produksi mempunyai tugas melaksanakan perumusan dan pelaksanaan kebijakan di bidang statistik produksi. Deputi Bidang Statistik Produksi terdiri dari Direktorat Statistik Tanaman Pangan, Hortikultura & Perkebunan, Direktorat Peternakan, Perikanan & Kehutanan dan Direktorat Statistik Industri.

Deputi Bidang Statistik Distribusi dan Jasa mempunyai tugas melaksanakan perumusan dan pelaksanaan kebijakan di bidang statistik distribusi dan jasa. Deputi Bidang Statistik Distribusi & Jasa terdiri dari Direktorat Statistik Harga, Direktorat Statistik Distribusi, dan Direktorat Statistik Keuangan, TI & Pariwisata.

Deputi Bidang Neraca dan Analisis Statistik mempunyai tugas melaksanakan perumusan dan melaksanakan kebijakan di bidang neraca dan analisis statistik. Deputi Bidang Neraca dan Analisis Statistik terdiri dari Direktorat Neraca Produksi, Direktorat Neraca Pengeluaran, dan Direktorat Analisis & Pengembangan Statistik.

Inspektorat Utama yang mempunyai tugas melaksanakan pengawasan fungsional terhadap pelaksanaan tugas di lingkungan BPS.

Pusat Pendidikan dan Pelatihan (Pusdiklat) yang mempunyai tugas melaksanakan penyelenggaraan pendidikan dan pelatihan prajabatan dan kepemimpinan serta teknis dan fungsional.

Instansi Vertikal BPS terdiri dari BPS Provinsi dan BPS Kabupaten/Kota. BPS Provinsi adalah instansi vertikal BPS yang berada di bawah dan bertanggung jawab kepada Kepala BPS. BPS Kabupaten/Kota adalah instansi vertikal BPS yang berada di bawah dan bertanggung jawab kepada Kepala BPS Provinsi.

#### **1.6. Departemen TI dalam Perusahaan**

Pada Kantor Badan Pusat Statistik divisi yang bergerak di bidang TI adalah divisi Integrasi Pengolahan dan Diseminasi Statistik atau IPDS yang mempunyai tugas melaksanakan program dan kegiatan statistik, dan melakukan pengolahan data terhadap data yang diperoleh dari sensus / survei.

Dari paparan atau penjelasan di atas, maka penulis berharap pembaca dapat mengetahui tentang sejarah perusahaan, visi dan misi perusahaan Badan Pusat Statistik Kabupaten Sleman dengan memahami penjelasan yang diberikan oleh penulis.

# **BAB II**

# **PELAKSANAAN KERJA PRAKTEK**

Bab II yang berisi pelaksanaan merupakan inti dari laporan yang ditulis oleh penulis. Pada bab ini penulis akan menceritakan pengalaman yang didapatkan pada waktu melaksanakan kerja praktek selama 30 hari di Badan Pusat Statistik Kabupaten Sleman.

## **2.1. Penjelasan** *Logbook*

*Logbook* adalah buku yang mencatat semua kegiatan yang saya lakukan selama kerja praktek. Adapun beberapa kegiatan yang saya lakukan sebagai berikut

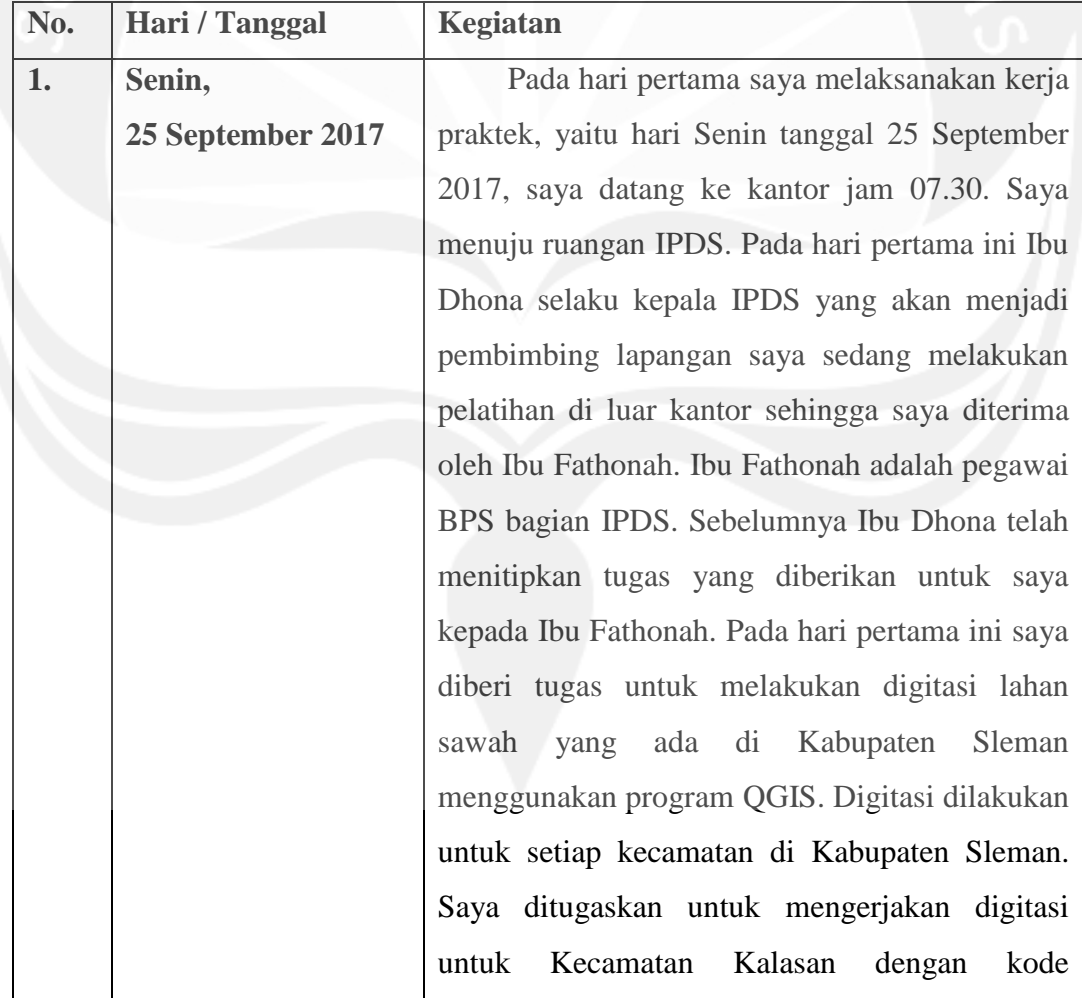

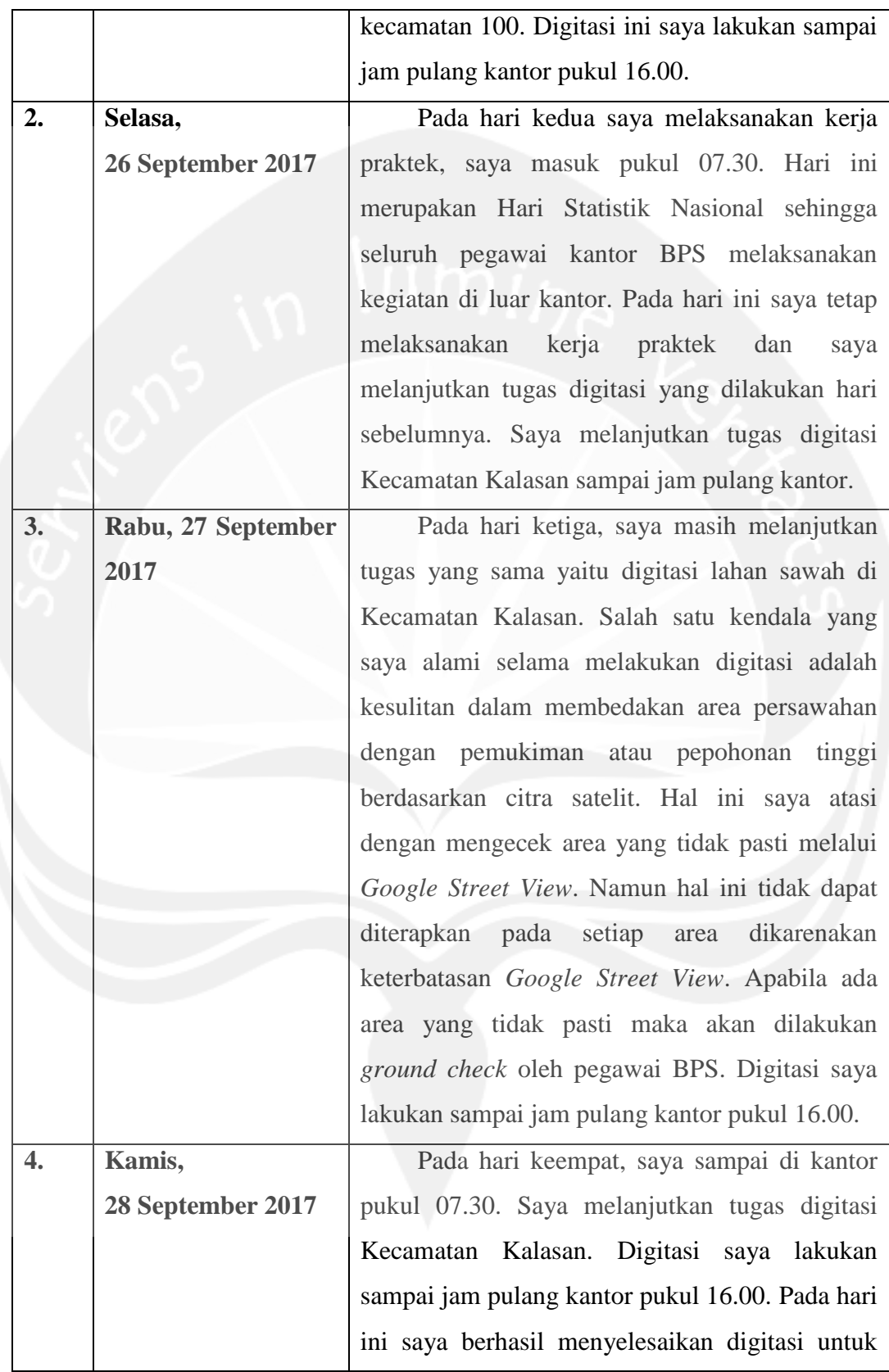

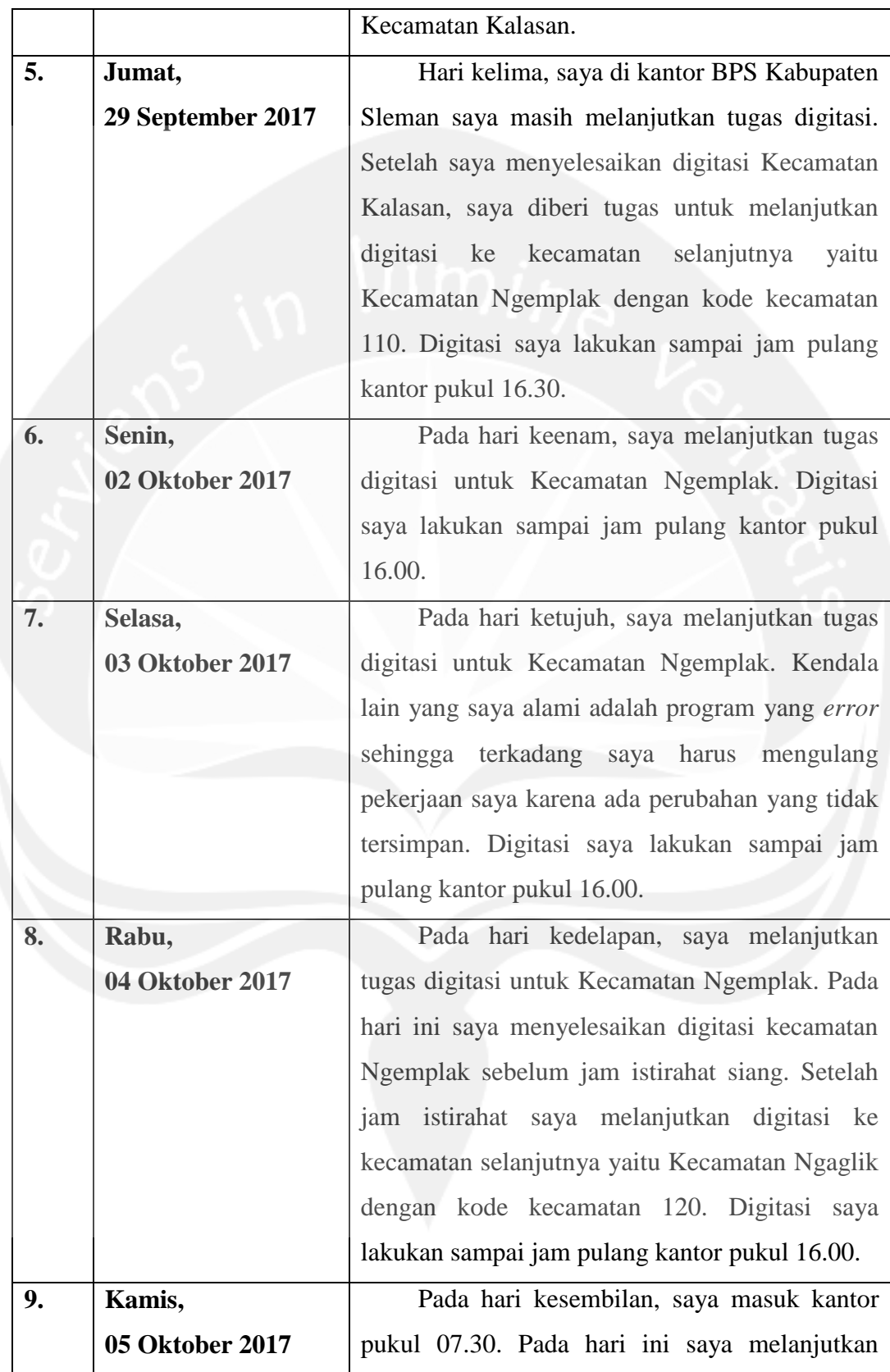

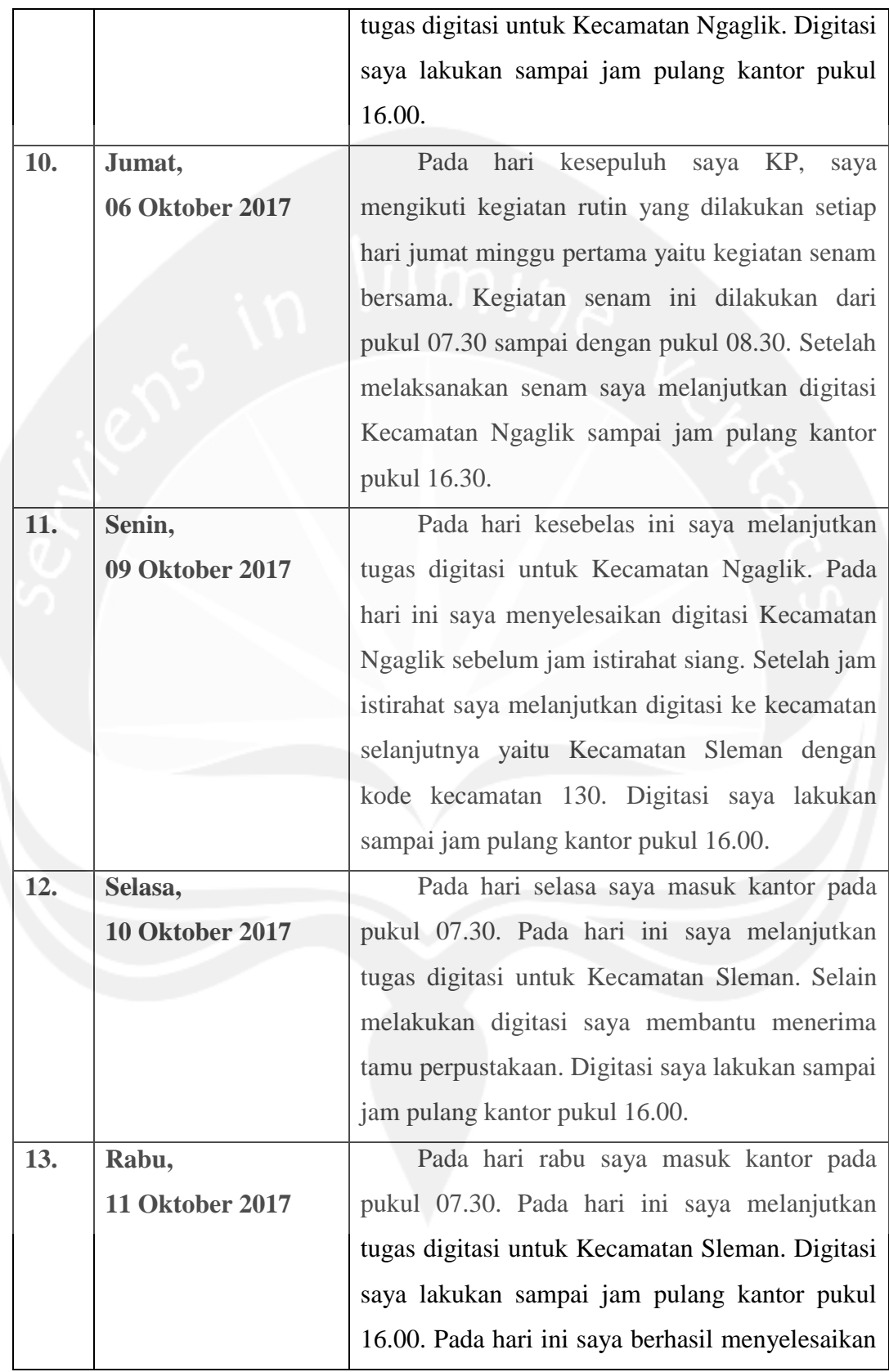

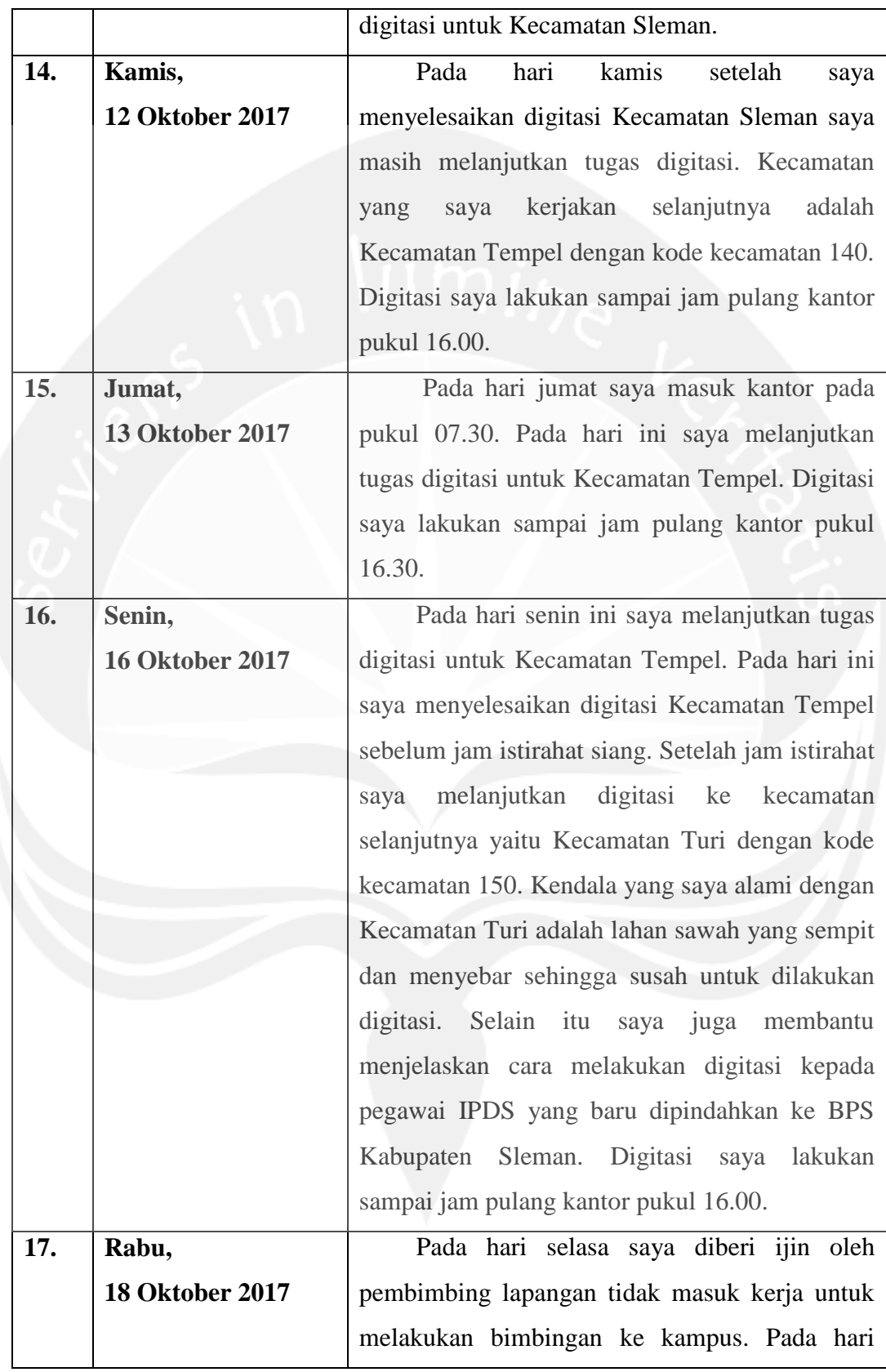

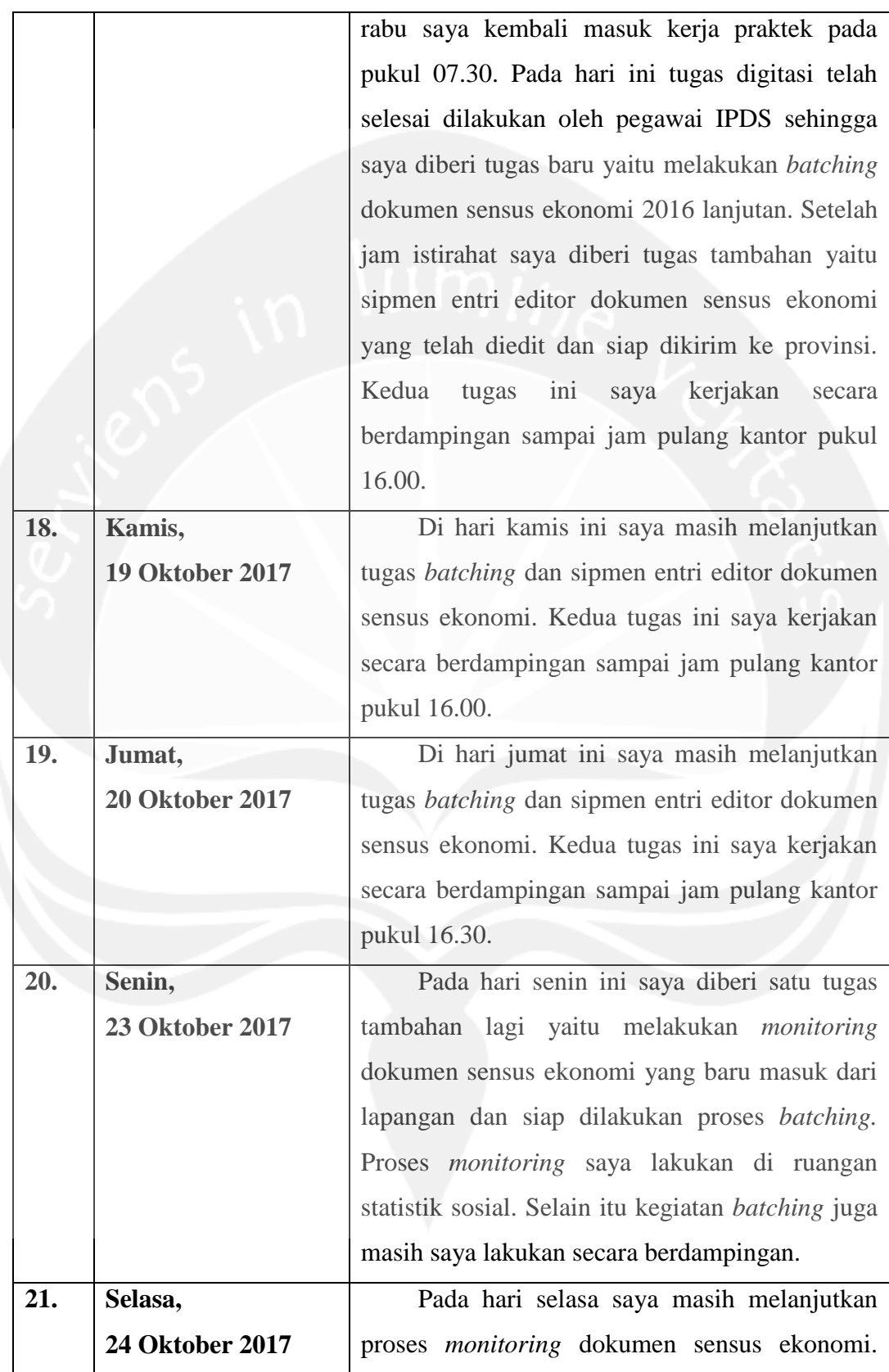

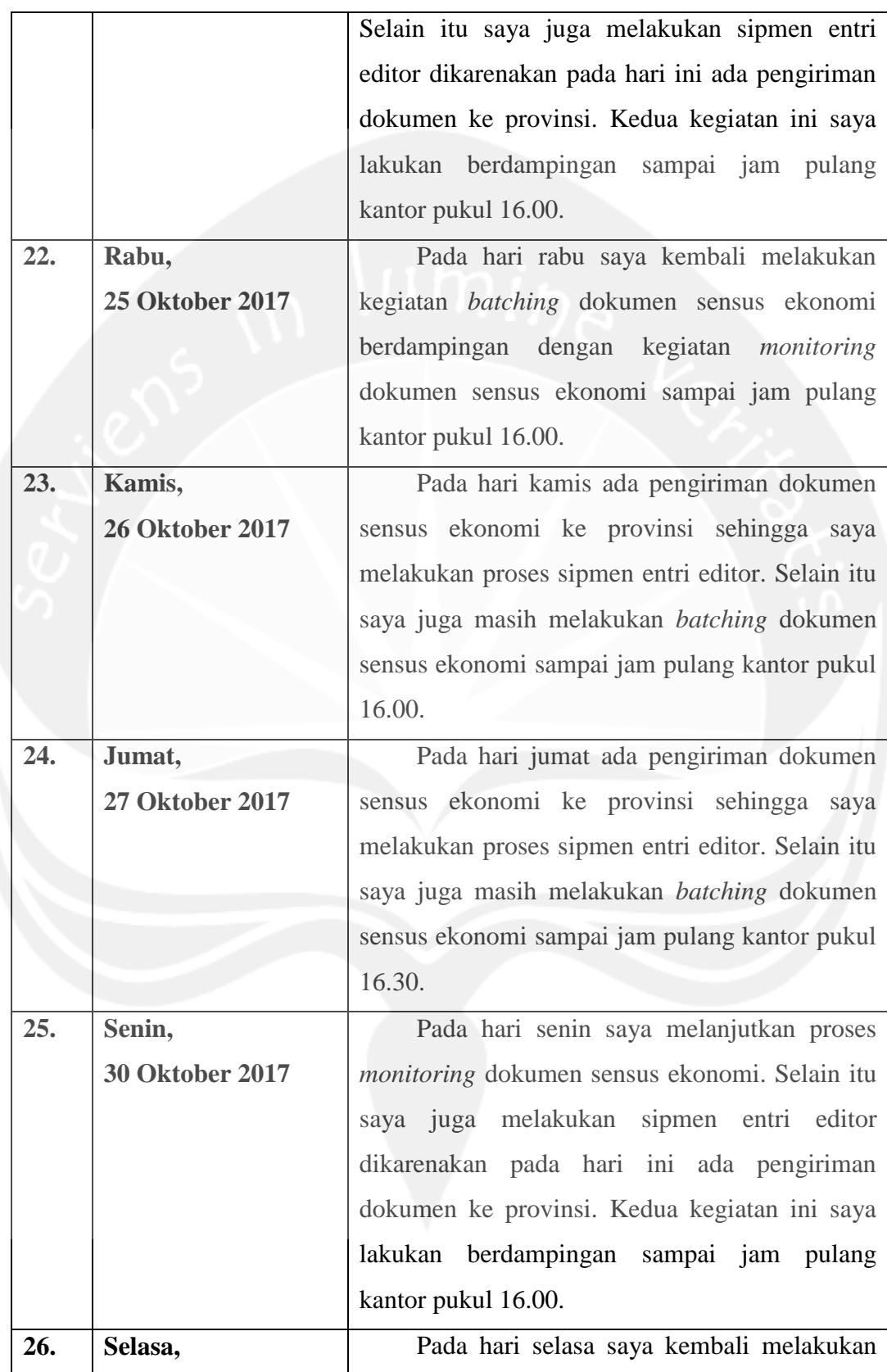

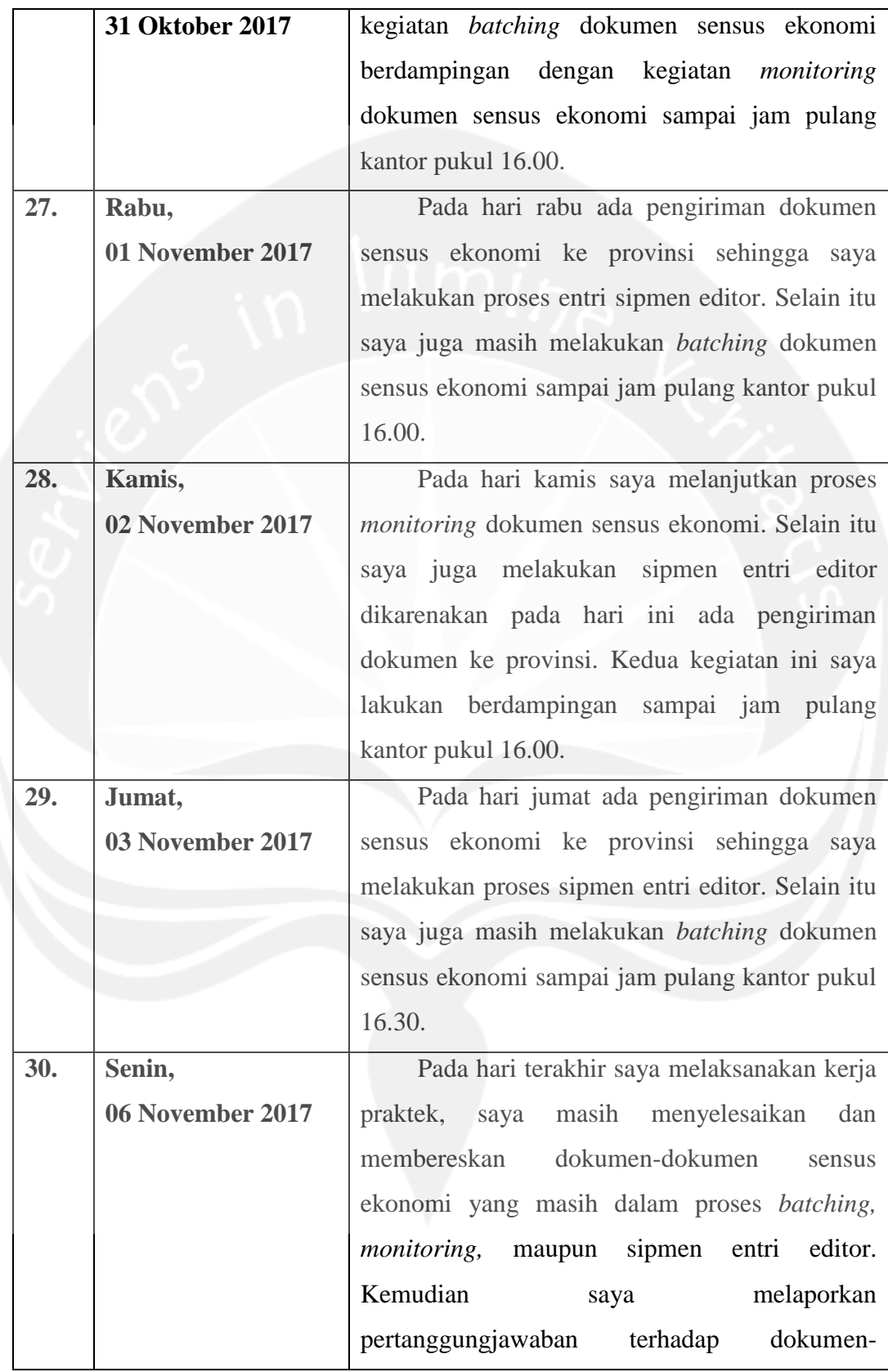

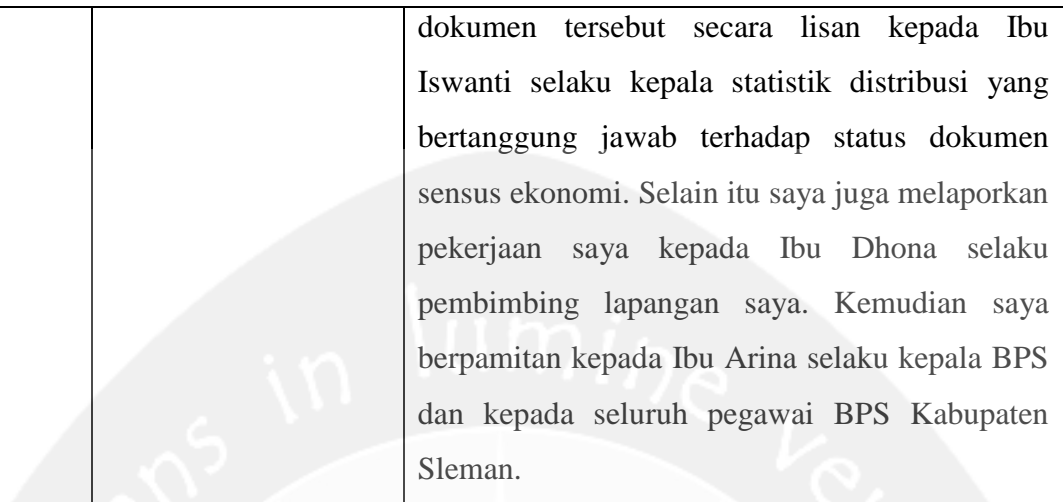

#### **2.2. Hasil Pekerjaan Secara Umum**

Selama melakukan kerja praktek di Badan Pusat Statistik Kabupaten Sleman ada banyak kegiatan yang saya lakukan diantaranya yaitu kegiatan *Geographic Information System Capacity Building* dan Peningkatan Kualitas Data Spasial serta pengelolaan dokumen sensus ekonomi 2016 lanjutan. Pengelolaan dokumen sensus ekonomi yang saya kerjakan dibagi menjadi tiga bagian yaitu *monitoring, batching,* dan sipmen entri editor.

# **2.2.1.** *Geographic Information System Capacity Building* **dan Peningkatan Kualitas Data Spasial**

Kegiatan Sensus Penduduk selalu dimulai dengan pembentukan wilayah kerja statistik (wilkerstat) sebagai dasar petugas dalam pengumpulan data agar tidak ada wilayah yang terlewat atau lewat cacah. Untuk itu diperlukan peta yang mutakhir dan berkualitas. Salah satu bentuk pemutakhiran data dilakukan dengan kegiatan *Geographic Information System Capacity Building* dan Peningkatan Kualitas Data Spasial.

Sistem Informasi Geografis (SIG) atau *Geographic Information System* (GIS) merupakan suatu sistem informasi berbasis komputer dengan menggunakan data yang memiliki informasi spasial (bereferensi keruangan). Sistem ini

mengintegrasikan, memanipulasi, menganalisis, menampilkan data-data spasial dan mereferensikan kondisi kebumian. Teknologi SIG mengintegrasikan operasi-operasi umum dalam database, seperti *query* dan analisis statistik, dengan kemampuan visualisasi dan analisis tertentu dalam bidang pemetaan. Komponen dari SIG terdiri dari :

1. Komputer (*Hardware*)

Merupakan sistem komputer yang digunakan untuk mengolah data.

2. Perangkat Lunak (*Software*)

Perangkat lunak yang sering digunakan antara lain ArcGIS, QGIS, Idrisi, ILWIS, AutoCad, dan MapInfo.

3. Data dan Informasi Geografi

Data dapat diperoleh secara langsung dengan cara mendigitasi data spasial dari peta ataupun secara tidak langsung dengan meng-*import* dari *software* SIG lainnya, contoh format data AutoCad (\*.dwg) di-*import* ke shapefile (\*.shp).

4. Manajemen Data dan Analisis

SIG saat ini dikembangkan menggunakan Database Management System (DBMS). Gambar 2.1 berikut menunjukkan alur DBMS yang berasosiasi ke dalam SIG.

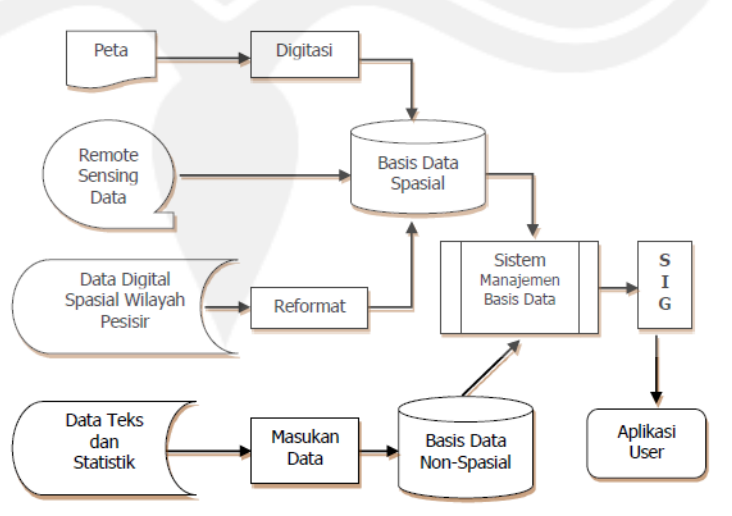

Gambar 2.1 Sistem Manajemen Basis Data SIG

Kegiatan utama *Geographic Information System Capacity Building* dan Peningkatan Kualitas Data Spasial dilakukan dalam dua metode kegiatan. Pertama adalah pemutakhiran dan penghitungan luas baku (indikatif) lahan sawah, dan yang kedua adalah pemutakhiran batas wilkerstat sampai dengan batas desa/kelurahan dan blok sensus. Kegiatan yang saya lakukan selama kerja praktek hanya sampai pada kegiatan utama yang pertama. Adapun tujuan dari kegiatan tersebut adalah :

- 1. Mendapatkan hasil pemutakhiran data spasial lahan sawah.
- 2. Mendapatkan hasil perhitungan luas baku (indikatif) lahan sawah yang mutakhir.
- 3. Terciptanya peta wilayah kerja statistik yang lengkap dan mutakhir.
- 4. Memperbaiki kualitas peta wilayah kerja statistik.

Kegiatan *Geographic Information System Capacity Building* dan Peningkatan Kualitas Data Spasial yang dilaksanakan Badan Pusat Statistik Kabupaten Sleman memiliki beberapa cakupan kegiatan, diantaranya :

- 1. Pelatihan berjenjang mulai dari pelatihan Instruktur Nasional (Innas) di pusat sampai pelatihan petugas pemutakhiran peta di provinsi.
- 2. Pemutakhiran data spasial lahan sawah.
- 3. Verifikasi lahan sawah di lapangan (*ground check).*
- 4. Penghitungan luas baku (indikatif) lahan sawah.
- 5. Pemutakhiran peta wilayah kerja statistik.

Pada kegiatan kerja praktek yang saya lakukan hanya sampai pada cakupan poin kedua yaitu pemutakhiran data spasial lahan sawah. Sedangkan kegiatan *ground check* dan selanjutnya dilaksanakan oleh pegawai BPS Kabupaten Sleman.

Dalam melaksanakan *Geographic Information System Capacity Building* dan Peningkatan Kualitas Data Spasial digunakan beberapa instrumen dan perangkat yaitu :

- 1. Buku Pedoman Teknis
- 2. Tutorial Quantum GIS (QGIS) dan GPS
- 3. PC/laptop
- 4. Perangkat GPS
- 5. *Software* QGIS
- 6. *Software* GPS (*Vantage Point dan Basecamp*)
- 7. Peta digital lahan sawah tahun 2014
- 8. Peta digital wilkerstat tahun 2016 sebagai batas kecamatan
- 9. File citra satelit (Spot 6/7, Google Maps, Bing Maps, dan lainlain)

Sesuai dengan instrumen dan perangkat yang digunakan dalam melakukan kegiatan *Geographic Information System Capacity Building* dan Peningkatan Kualitas Data Spasial, saya menggunakan *software* Quantum GIS (QGIS). QGIS yang saya gunakan adalah versi QGIS 2.18.4. QGIS merupakan aplikasi *geographic information system* (GIS) berbasis *desktop* yang dirilis oleh Open Source Geospatial Foundation (OSGEO). Bahasa pemrograman yang digunakan pada QGIS adalah *phyton* dan C++. Gambar 2.2 berikut menampilkan lingkungan kerja *software* QGIS.

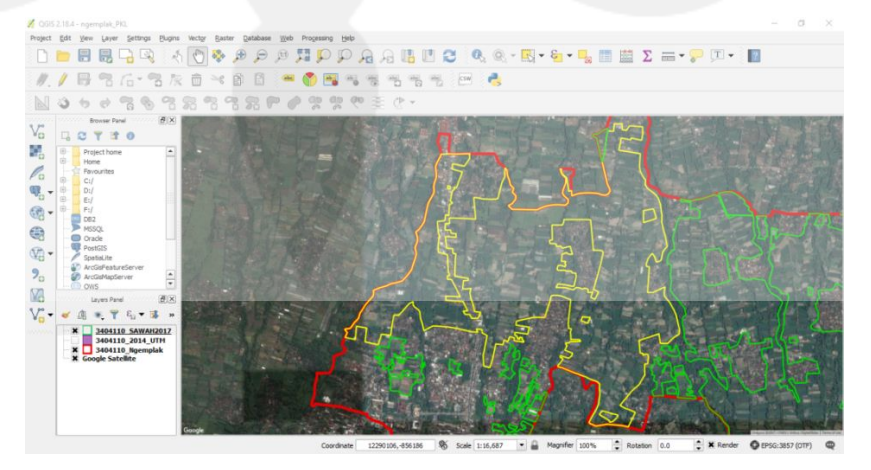

Gambar 2.2 Lingkungan Kerja QGIS

Ada empat kondisi dalam proses perbaikan/*editing* yang akan dilakukan dengan menggunakan *software* QGIS, yaitu :

- 1. *Editing polygon* lahan sawah jika lahan sawah sudah tidak ada
- 2. *Editing polygon* lahan sawah jika lahan sawah bertambah
- 3. *Editing polygon* lahan sawah jika lahan sawah berkurang
- 4. *Editing polygon* lahan sawah baru.

Dalam proses digitasi digunakan teknologi penginderaan jauh dengan melakukan interpretasi citra satelit penginderaan jauh secara manual. Interpretasi citra satelit merupakan kegiatan mengidentifikasi objek melalui citra satelit penginderaan jauh. Pengenalan identitas dan jenis objek yang tergambar pada citra satelit merupakan bagian pokok dari interpretasi citra satelit. Karakteristik objek yang tergambar pada citra satelit dikenali dengan menggunakan delapan unsur interpretasi rona atau warna, ukuran, bentuk, tekstur, pola, bayangan, letak atau situs, dan asosiasi kenampakan objek. Tiga rangkaian utama dalam interpretasi citra satelit adalah :

- 1. Deteksi, yaitu pengamatan objek pada citra satelit yang bersifat global dengan melihat ciri khas objek berdasarkan unsur rona atau warna citra satelit.
- 2. Identifikasi, yaitu pengamatan objek pada citra satelit bersifat agak rinci, yaitu upaya mencirikan objek yang telah dideteksi menggunakan keterangan yang cukup.
- 3. Analisis, yaitu pengamatan objek pada citra satelit bersifat rinci, yaitu tahap pengumpulan keterangan lebih lanjut.

Kegiatan digitasi memanfaatkan *layer-layer* sesuai dengan instrumen yang digunakan yaitu sebagai berikut :

#### 1. *File* citra satelit

*File* citra satelit seperti yang ditampilkan pada Gambar 2.3 adalah citra Google Satellite dari Google Maps yang ditambahkan menggunakan *plugins*.

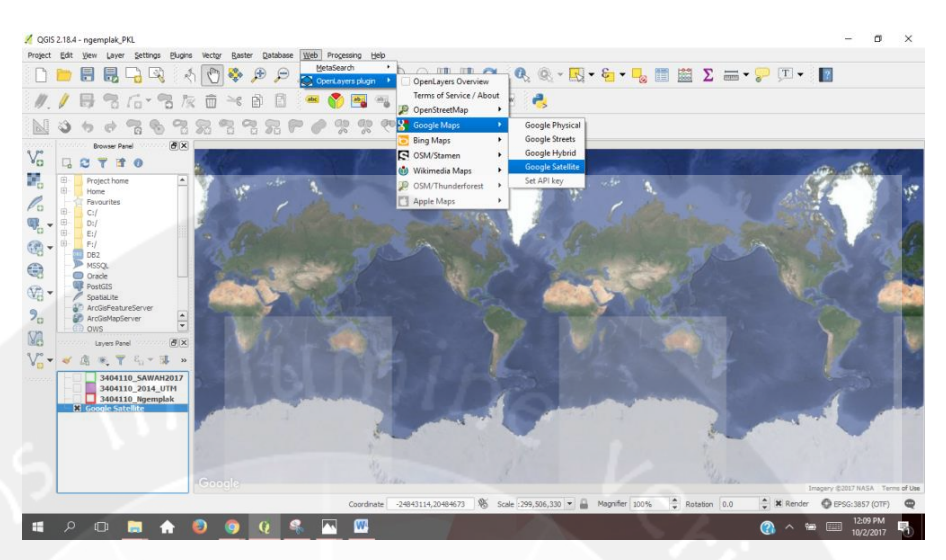

Gambar 2.3 *Layer* Google Satellite

2. Peta digital wilkerstat tahun 2016

Peta digital wilkerstat tahun 2016 seperti ditampilkan pada Gambar 2.4 digunakan sebagai batasan kecamatan yang sedang dikerjakan.

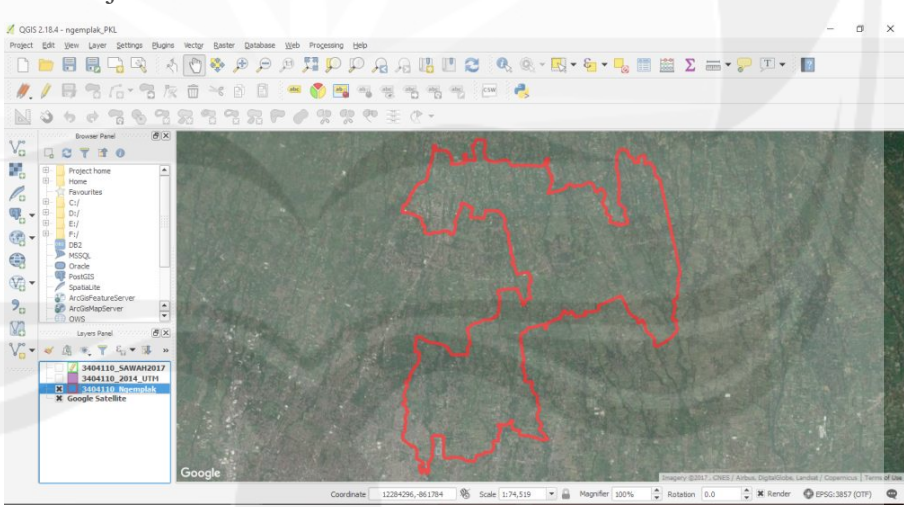

Gambar 2.4 *Layer* Batas Kecamatan

3. Peta digital lahan sawah tahun 201

Peta digital lahan sawah tahun 2014 seperti yang ditampilkan pada Gambar 2.5 berisi poligon-poligon sawah yang telah didigitasi pada tahun 2014. Sistem kordinat yang digunakan adalah *Universal Transverse Mercator* (UTM) dengan satuan meter.

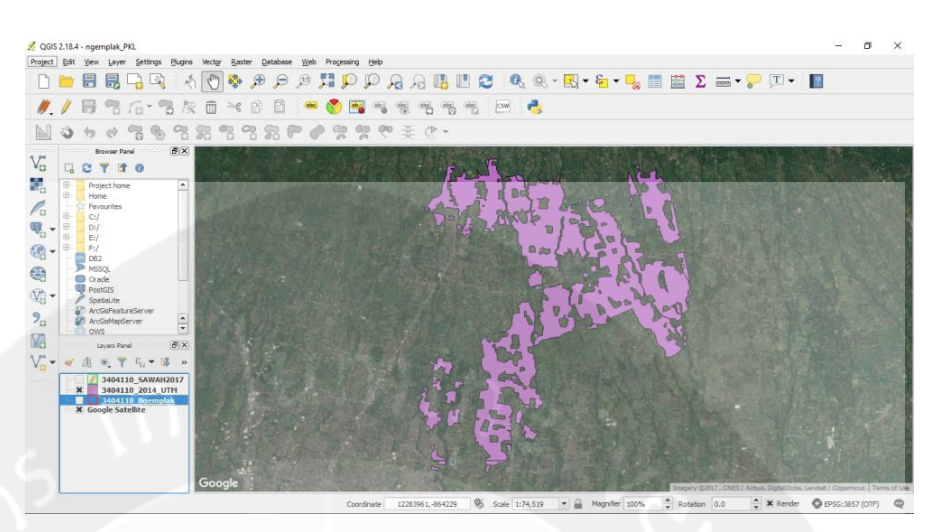

Gambar 2.5 *Layer* UTM 2014

4. Peta digital lahan sawah 2017

Peta digital lahan sawah 2017 seperti ditampilkan dalam Gambar 2.6 adalah peta digital baru yang berasal dari digitasi sawah pada tahun 2014 yang kemudian disesuaikan dengan keadaan geografis sawah pada tahun 2017. Pada *layer* ini dilakukan proses *editing.*

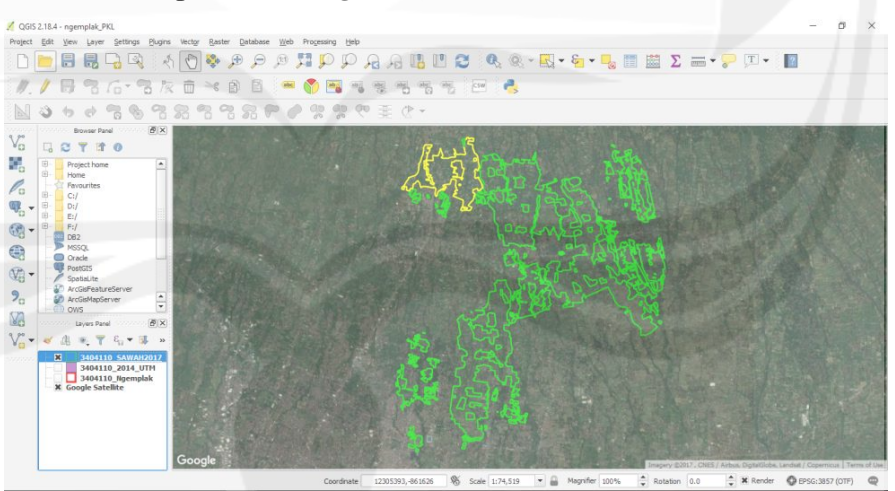

Gambar 2.6 *Layer* Peta Digital Baru

Digitasi lahan sawah dikerjakan dengan melakukan *editing*  pada setiap poligon atau bidang yang ditandai sebagai sawah. Daftar poligon dibuka dengan memilih *icon Open Attribute Table*. Gambar 2.7 menampilkan tabel atribut dari salah satu kecamatan.

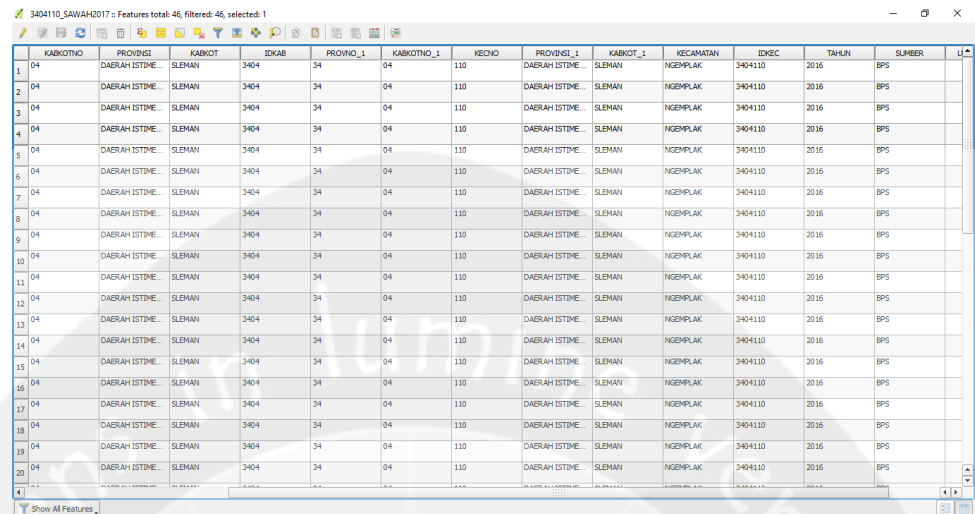

## Gambar 2.7 Tabel Atribut

*Toolbar* yang digunakan untuk melakukan *editing* adalah *digitizing toolbar* seperti yang ditampilkan pada Gambar 2.8. *Tooltool* yang terdapat dalam *digitizing toolbar* antara lain :

*1. Add ring* 

*Add ring* digunakan untuk menambahkan *ring* di dalam poligon apabila terdapat wilayah bukan sawah ditengah-tengah sawah. Wilayah di dalam *ring* akan dianggap bukan sawah.

*2. Add part* 

*Add part* digunakan untuk menambahkan *part* di luar poligon apabila terdapat wilayah sawah yang terpisah. Wilayah di dalam *part* akan dianggap sawah.

*3. Delete ring* 

*Delete ring* digunakan untuk menghapus *ring* di dalam poligon.

*4. Delete part* 

*Delete part* digunakan untuk menghapus *part* di luar poligon.

*5. Reshape features* 

*Reshape features* digunakan untuk mengubah bentuk poligon. *Tool* ini adalah *tool* yang paling sering digunakan.

#### 6. *Split features*

*Split features* digunakan untuk membagi *feature* menjadi dua bagian, bagian yang kecil menjadi *feature* baru dengan *id* baru.

7. *Split part*

 $\Rightarrow$ 

*Split part* digunakan untuk membagi *feature* menjadi dua bagian, kedua bagian tetap menjadi satu *feature* yang memiliki satu *id*.

 $Q_{\mathcal{R}}^{\mathcal{D}}$ 

Gambar 2.8 *Digitizing Toolbar* 

### **2.2.2. Pengelolaan Dokumen Sensus Ekonomi 2016 Lanjutan**

Setelah melaksanakan tugas melakukan kegiatan *Geographic Information System Capacity Building* dan Peningkatan Kualitas Data Spasial saya diberi tugas yang baru pada tanggal 18 Oktober 2017. Tugas baru tersebut adalah pengelolaan dokumen sensus ekonomi 2016 lanjutan. Pengelolaan dokumen sensus ekonomi 2016 lanjutan yang saya lakukan dibagi menjadi tiga kegiatan utama yaitu :

- 1. *Monitoring* dokumen sensus ekonomi 2016 lanjutan
- 2. *Batching* dokumen sensus ekonomi 2016 lanjutan

3. Sipmen – Entri editor dokumen sensus ekonomi 2016 lanjutan

Proses *monitoring* adalah proses memonitor dokumen yang masuk dari lapangan. Dokumen diterima oleh Subbag Tata Usaha dari pengawas lapangan atau disebut PMS. Setiap dokumen yang masuk dicatat nomor urut perusahaannya oleh PMS dalam lembar tanda terima dokumen dari PMS ke BPS Kabupaten Sleman seperti ditampilkan dalam Gambar 2.9.

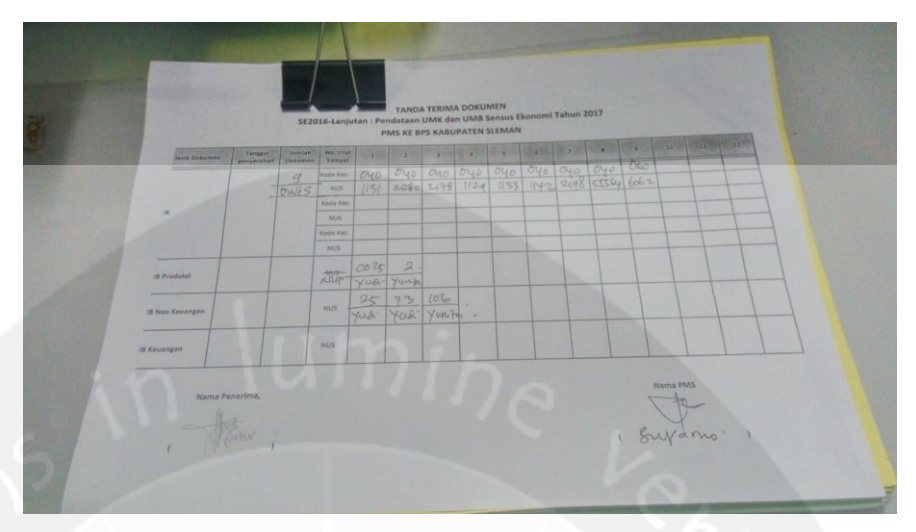

Gambar 2.9 Tanda Terima Dokumen dari PMS

Dokumen yang masuk dan telah memiliki tanda terima dokumen kemudian dicatat ke dalam blangko *monitoring* penerimaan dokumen dari PMS ke Subbag Tata Usaha. Pencatatan dipisah untuk setiap kecamatan. Kemudian dokumen diletakkan di rak dokumen untuk kemudian dilakukan proses *batching*.

Proses *batching* adalah proses menggabungkan beberapa dokumen ke dalam satu *batch* untuk kemudian di-*edit* oleh *editor*. Setiap *batch* dapat menampung maksimal 20 dokumen dan minimal 1 dokumen. *Batching* dilakukan dengan prioritas dokumen yang memiliki satu PMS yang sama. Proses *batching* dokumen dikelola dengan menggunakan website BPS yaitu *[https://webmonitoring.bps.go.id.](https://webmonitoring.bps.go.id/)* Dokumen yang akan dimasukkan ke dalam satu *batch* juga dicatat dalam blangko *monitoring* pengiriman dokumen dari Subbag Tata Usaha ke Seksi Statistik Distribusi.

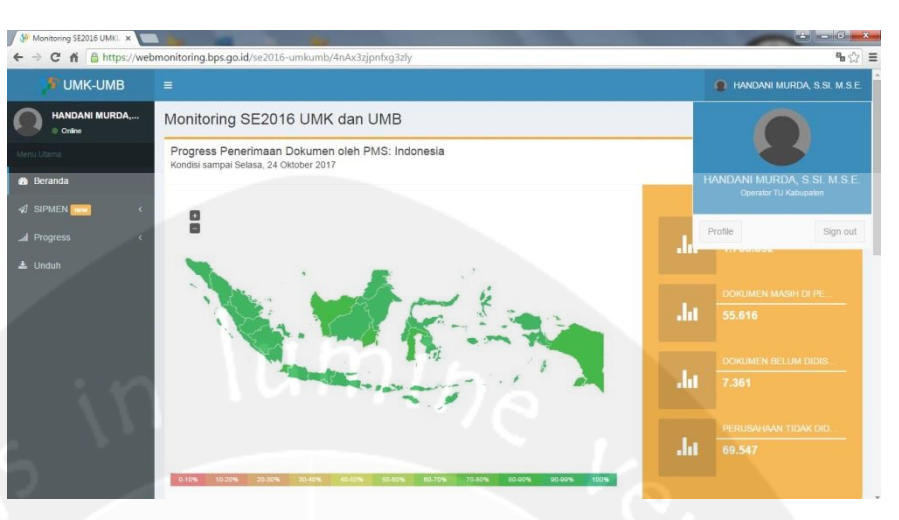

Gambar 2.10 *Home Monitoring* SE 2016 Lanjutan

Gambar 2.10 menampilkan beranda dari *website* pengelolaan *monitoring* dokumen sensus ekonomi 2016 lanjutan. Akun yang digunakan untuk melakukan *batching* adalah akun dengan *role Operator* TU Kabupaten. Pada menu sebelah kiri terdapat menu sipmen yang dipilih ketika akan melakukan *batching*. Kemudian dilanjutkan dengan memilih menu daftar pekerjaan dan *receiving batch* dokumen seperti pada Gambar 2.11.

| Monitoring SE2016 UMKL x                                                                            |                                          |                                                                                                    |               |           |                         |                             |             |                                         | $\sim$ $\sim$ $\sim$ $\sim$ $\sim$ |
|----------------------------------------------------------------------------------------------------|------------------------------------------|----------------------------------------------------------------------------------------------------|---------------|-----------|-------------------------|-----------------------------|-------------|-----------------------------------------|------------------------------------|
| C & B https://webmonitoring.bps.go.id/se2016-umkumb/4nAx16lfnywwm6dp47xws6t2mv71<br>$\leftarrow$ -> |                                          |                                                                                                    |               |           |                         |                             |             |                                         | ☆ ≡                                |
| UMK-UMB                                                                                             | $=$                                      |                                                                                                    |               |           |                         | HANDANI MURDA, S.SI, M.S.E. |             |                                         |                                    |
| <b>HANDANI MURDA,</b><br>Crime                                                                      |                                          | Sipmen SE2016 Lanjutan Pendataan UMK UMB<br>SE2016 UMKUMB - SIPMEN > Dattar Pekeriaan<br>$\frac{1}{2}$ |               |           |                         |                             |             |                                         |                                    |
| Menu Us                                                                                             | Sipmen SE2016 Laniutan Pendataan UMK UMB |                                                                                                    |               |           |                         |                             |             |                                         |                                    |
| <b>B</b> Beranda                                                                                    |                                          |                                                                                                    |               |           |                         |                             |             | <b>Receiving Batch Dokumen</b>          |                                    |
| <b><i>A</i></b> SIPMEN <b>INCH</b>                                                                  |                                          | Showing 1-10 of 33 items.                                                                              |               |           |                         |                             |             |                                         |                                    |
| O Daftar Pekerjaan                                                                                  |                                          | Provinsi                                                                                               | Nama Provinsi | Kabupaten | Nama Kabupaten No Batch |                             | Jml Dokumen | Step                                    |                                    |
| O Batch Selesal<br>O Pencarian                                                                      |                                          |                                                                                                    |               |           |                         |                             |             | - Semua Step -<br>٠                     |                                    |
| O Daftar Rekap by Steplace                                                                          | 1                                        | 34                                                                                                    | DI YOGYAKARTA | 04        | <b>SLEMAN</b>           | 61                          |             | 20 Proses Kirim ke SM<br>Kabupaten/Kota | $\circ$<br>$\circledcirc$          |
| O Daftar Rekap by Petu<br>O Daftar Rekap by Ope (New)                                               | $\overline{2}$                           | 34                                                                                                    | DI YOGYAKARTA | 04        | SLEMAN                  | 63                          | 20          | Proses Kirim ke SM<br>Kabupaten/Kota    | $\circ$<br>$\circledcirc$          |
| <b>d</b> Progress                                                                                   | 3                                        | 34                                                                                                    | DI YOGYAKARTA | 04        | SLEMAN                  | 113                         | $16 -$      | Proses Kirim ke Provinsi                | ٠<br>$\odot$                       |
| $\pm$ Unduh                                                                                         | 4                                        | 34                                                                                                    | DI YOGYAKARTA | 04        | <b>SLEMAN</b>           | 213                         | 16          | Proses Kirim ke Provinsi                | $\circ$<br>$\circledcirc$          |
|                                                                                                    | 5                                        | 34                                                                                                    | DI YOGYAKARTA | 04        | <b>SLEMAN</b>           | 244                         |             | 18 Proses Kirim ke Provinsi             | $\circ$<br>$\circledR$             |
|                                                                                                    | 6                                        | 34                                                                                                    | DI YOGYAKARTA | 0.4       | <b>SLEMAN</b>           | 248                         | 19          | Proses Kirim ke Provinsi                | $\circ$<br>$\circledcirc$          |

Gambar 2.11 *Receiving Batch* Dokumen

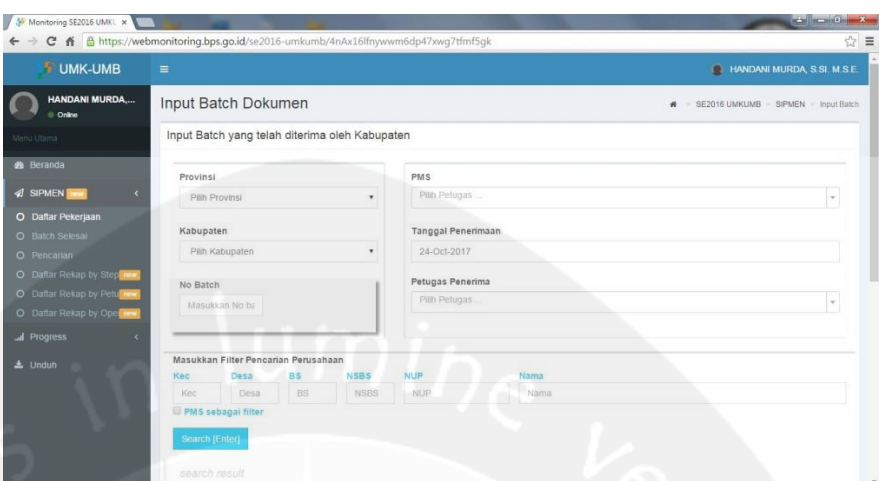

Gambar 2.12 *Input Batch* Dokumen

Gambar 2.12 menunjukan halaman *input batch* dokumen yang kemudian diisi sesuai dengan dokumen yang akan dimasukkan ke dalam *batch*. Setelah data-data dimasukkan kemudian dipilih tombol *search* untuk mencari data perusahaan tersebut di dalam *database*.

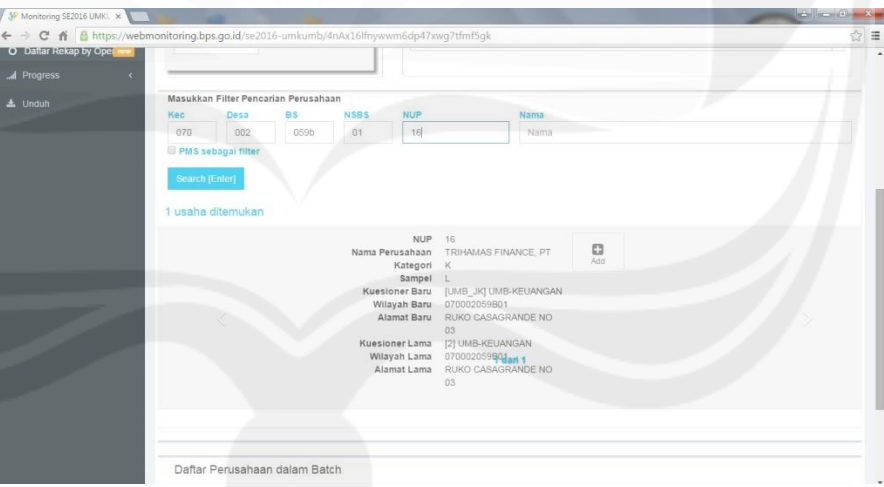

Gambar 2.13 Tambah Perusahaan

Setelah data perusahaan yang sesuai dengan dokumen ditemukan maka dipilih tombol add seperti yang terdapat pada Gambar 2.13.

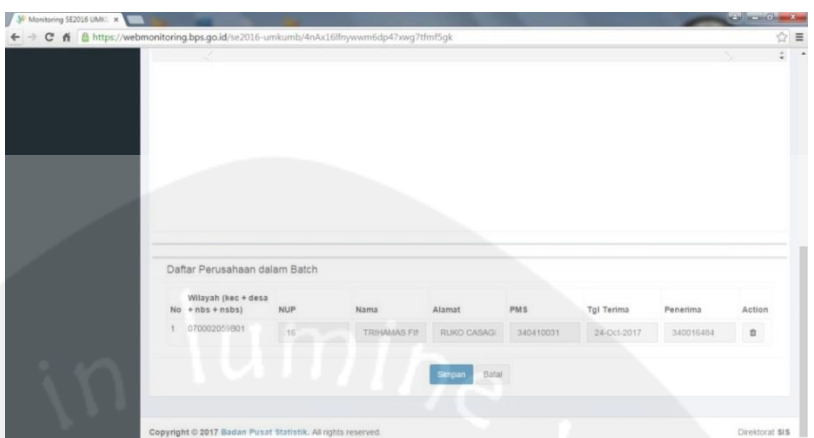

Gambar 2.14 Daftar Perusahaan dalam *Batch*

Daftar perusahaan yang telah ditambahkan akan muncul pada bagian bawah halaman tersebut seperti yang ditampilkan pada Gambar 2.14. Setelah semua dokumen telah masuk dalam *batch* tersebut maka dipilih tombol simpan untuk menyimpan data perusahaan-perusahaan tersebut dalam satu *batch*. Data perusahaan dalam *batch* tersebut kemudian disimpan dalam bentuk *file* excel dan kemudian di *print*. Lembar daftar perusahaan kemudian dimasukkan ke dalam plastik batch bersama dengan dokumen yang sesuai. Kemudian *batch* tersebut diberi keterangan sesuai dengan nama *batch* dan kode kecamatan.

Kemudian *batch* yang telah selesai di-*batching* tersebut dikirim ke bagian Distribusi Kabupaten seperti yang ditampilkan dalam Gambar 2.15 dan Gambar 2.16.

| M Sipmen SE2016 Lanisdan   X                   |                                                                                                   |                                      |               |           |                |          |             |                                      | $-5$<br>$\mathbf{x}$<br>☆ ■ |  |
|------------------------------------------------|---------------------------------------------------------------------------------------------------|--------------------------------------|---------------|-----------|----------------|----------|-------------|--------------------------------------|-----------------------------|--|
| <b>UMK-UMB</b>                                 | C # & https://webmonitoring.bps.go.id/se2016-umkumb/4nAx16lfnywwm6dp47xws6t2mv71<br>$\equiv$      |                                      |               |           |                |          |             | <b>HANDANI MURDA, S.SI. M.S.E.</b>   |                             |  |
| <b>HANDANI MURDA</b><br>Crime                  | Sipmen SE2016 Lanjutan Pendataan UMK UMB<br>SE2016 UMKUMB = SIPMEN - Daftar Pekerjaan<br>$\sigma$ |                                      |               |           |                |          |             |                                      |                             |  |
|                                                | Sipmen SE2016 Lanjutan Pendataan UMK UMB                                                          |                                      |               |           |                |          |             |                                      |                             |  |
| <b>&amp;</b> Beranda                           |                                                                                                   |                                      |               |           |                |          |             | <b>Receiving Batch Dokumen</b>       |                             |  |
| <b>4 SIPMEN</b> new<br>O Daftar Pekerjaan      |                                                                                                   | Showing 1-1 of 1 item.<br># Provinsi | Nama Provinsi | Kabupaten | Nama Kabupaten | No Batch | Jml Dokumen | Step                                 |                             |  |
| O Batch Selesai                                |                                                                                                   |                                      |               |           |                | 505      |             | - Semua Step -                       | ٠                           |  |
| O Pencarian<br>O Daftar Rekap by Step now      |                                                                                                   | 1.34                                 | DI YOGYAKARTA | 04        | SLEMAN         | 505      | 17          | Proses Kirim ke SM<br>Kabupaten/Kota | $\circ$<br>$\circledcirc$   |  |
| O Daftar Rekap by Petu<br>O Datar Rekap by Ope |                                                                                                   |                                      |               |           |                |          |             |                                      |                             |  |
| Al Progress                                    |                                                                                                   |                                      |               |           |                |          |             |                                      |                             |  |
| $\triangle$ Unduh                              |                                                                                                   |                                      |               |           |                |          |             |                                      |                             |  |
|                                                |                                                                                                   |                                      |               |           |                |          |             |                                      |                             |  |
|                                                |                                                                                                   |                                      |               |           |                |          |             |                                      |                             |  |
|                                                | Convright @ 2017 Badan Pusat Statistik, All rights reserved.                                      |                                      |               |           |                |          |             |                                      | Direktorat SIS              |  |

Gambar 2.15 Cari *Batch*

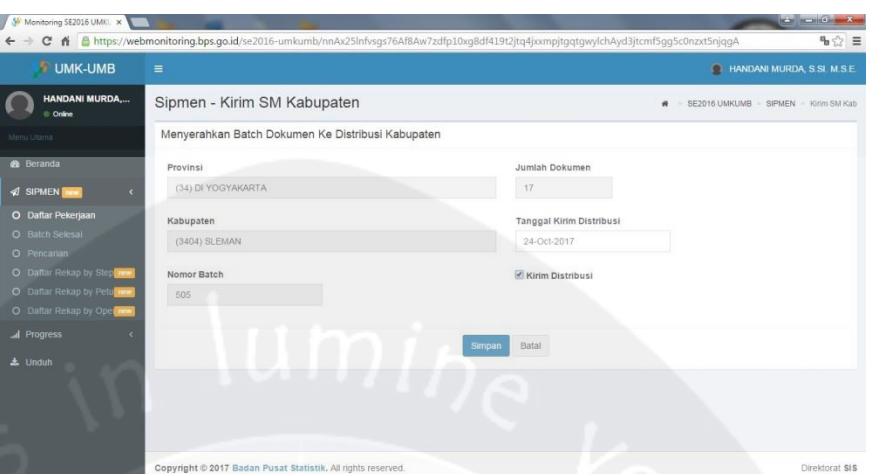

Gambar 2.16 Proses Kirim ke Distribusi

*Batch* tersebut kemudian diletakkan pada rak dokumen yang siap di-*edit* oleh editor. Setelah dokumen di-*edit* oleh editor kemudian dilakukan proses sipmen selanjutnya yaitu entri editor. Entri editor juga dilakukan dengan *website* yang sama namun dengan akun yang memiliki role berbeda. Akun yang dipakai adalah akun petugas distribusi kabupaten. Pertama *batch* yang akan dientrikan editornya dicari di dalam daftar pekerjaan seperti pada Gambar 2.17.

| Sipmen SE2016 Lanjutan / x                                                           |                                                                                                   | C & B https://webmonitoring.bps.go.id/se2016-umkumb/4nAx16lfnywwm6dp47xws6t2mv71 |           |                      |          |             |                | $-1 - 0 - 1$<br>☆ ≡       |  |
|--------------------------------------------------------------------------------------|---------------------------------------------------------------------------------------------------|----------------------------------------------------------------------------------|-----------|----------------------|----------|-------------|----------------|---------------------------|--|
| <b>UMK-UMB</b>                                                                       | $=$                                                                                               |                                                                                  |           | Retno Mulyandari SST |          |             |                |                           |  |
| Retno<br>Colne                                                                       | Sipmen SE2016 Lanjutan Pendataan UMK UMB<br>SE2016 UMKUMB - SIPMEN - Daftar Pekerjaan<br>$\sigma$ |                                                                                  |           |                      |          |             |                |                           |  |
|                                                                                      | ← Dokumen berhasil diserahkan ke TU kabupaten                                                     |                                                                                  |           |                      |          |             |                |                           |  |
| <b>&amp;</b> Beranda<br>C Lapangan<br><b>4 SIPMEN</b>                                |                                                                                                   | Sipmen SE2016 Lanjutan Pendataan UMK UMB                                         |           |                      |          |             |                |                           |  |
| O Daftar Pekerjaan<br>O Batch Selesai                                                | Showing 1-1 of 1 item.<br>Provinsi<br>$\overline{u}$                                              | Nama Provinsi                                                                    | Kabupaten | Nama Kabupaten       | No Batch | Jml Dokumen | Step           |                           |  |
| O Pencarian                                                                          |                                                                                                   |                                                                                  |           |                      | 213.     |             | - Semua Step - | ٠                         |  |
| O Daftar Rekap by Stephen<br>O Daftar Rekap by Petu one<br>O Daftar Rekap by Opening | 1.34                                                                                              | DI YOGYAKARTA                                                                    | 04        | SLEMAN               | 213      | 16          | Editing Coding | $\circ$<br>$\circledcirc$ |  |
| Al Progress<br><b>上</b> Unduh                                                        |                                                                                                   |                                                                                  |           |                      |          |             |                |                           |  |
| https://webmonitoring.bps.go.id/se2016-umkumb/4nAx3zjpnfxg3zly                       |                                                                                                   | Convright @ 2017 Badan Pusat Statistik, All rights reserved.                     |           |                      |          |             |                | Direktorat SIS            |  |

Gambar 2.17 *Step Editing Coding*

Kemudian nama editor dientrikan ke dalam *website* sesuai dengan nama editor yang ada pada lembar daftar perusahaan yang sebelumnya telah di-*print* dan dimasukkan ke dalam plastik *batch* bersama dokumen. Kemudian dipilih simpan. Keterangan *step* pada *batch* tersebut akan berubah dari *editing coding* menjadi proses kirim ke TU Kabupaten/Kota. Kemudian *batch* yang telah dientri editornya tersebut dikirim ke bagian TU Kabupaten seperti yang ditampilkan dalam Gambar 2.18.

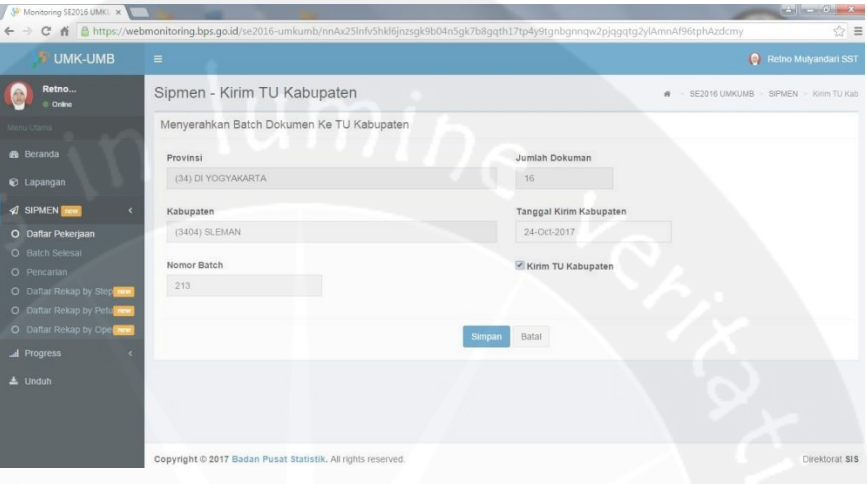

Gambar 2.18 Kirim TU Kabupaten

### **2.3. Bukti Hasil Pekerjaan**

Selama melakukan kerja praktek di Badan Pusat Statistik Kabupaten Sleman terdapat bukti-bukti dari hasil kegiatan yang saya lakukan. Kegiatan yang saya lakukan diantaranya yaitu kegiatan *Geographic Information System Capacity Building* dan Peningkatan Kualitas Data Spasial serta pengelolaan dokumen sensus ekonomi 2016 lanjutan. Pengelolaan dokumen sensus ekonomi yang saya kerjakan dibagi menjadi tiga bagian yaitu *monitoring, batching,* dan sipmen entri editor.

# **2.3.1.** *Geographic Information System Capacity Building* **dan Peningkatan Kualitas Data Spasial**

Peta digital lahan sawah awal pada salah satu poligon di Kecamatan Sleman ditampilkan dalam Gambar 2.19. Pada kondisi di lapangan tahun 2017 lahan sawah terdapat perbedaan. Gambar 2.20 menampilkan peta digital lahan sawah 2017 yang telah dilakukan proses *editing*.

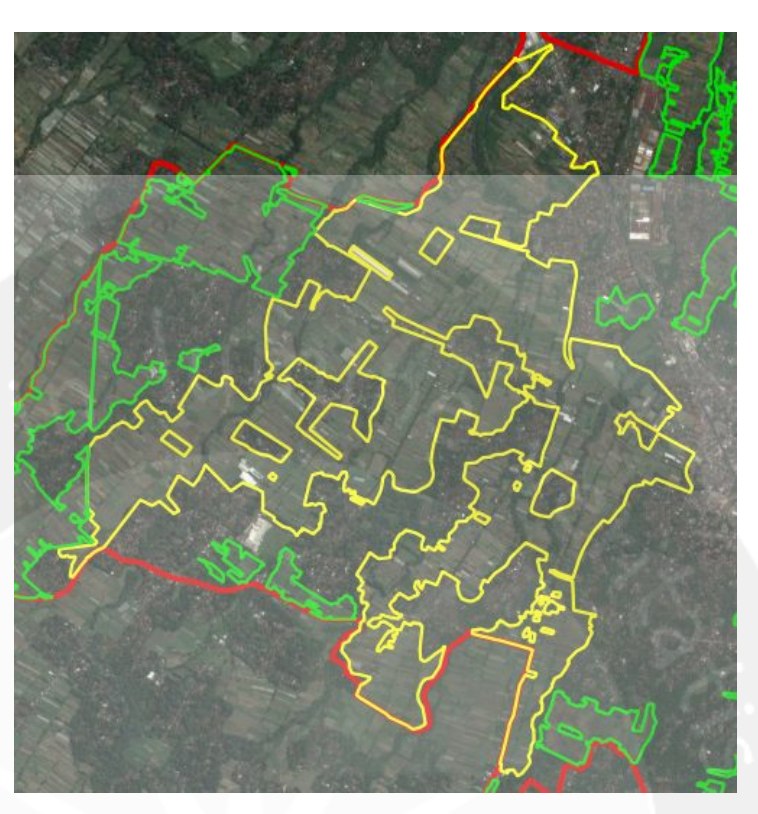

Gambar 2.19 Poligon Awal

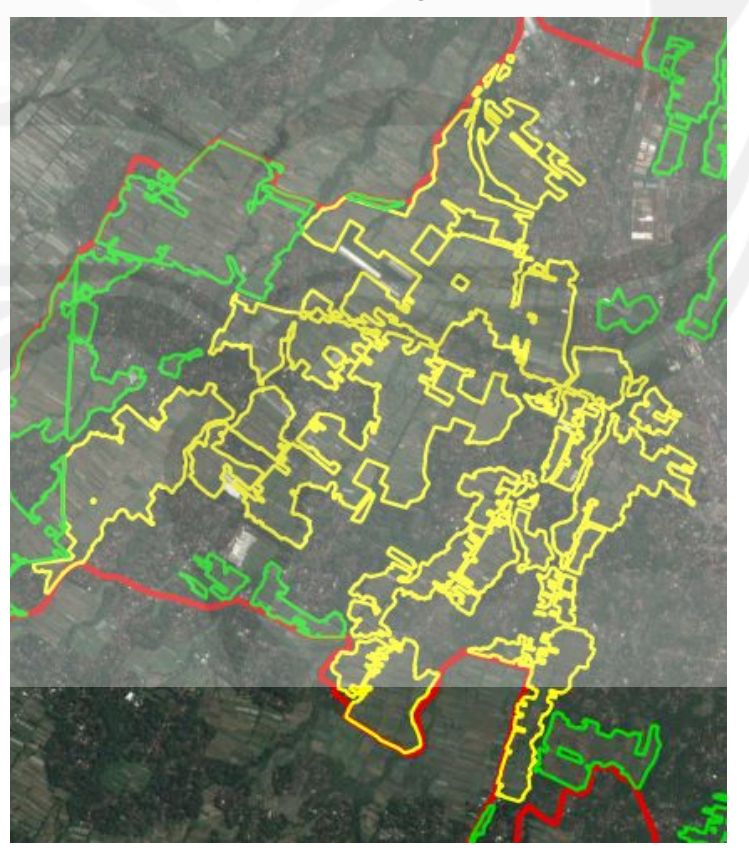

Gambar 2.20 Poligon Telah Di-*edit*

Kegiatan digitasi ini mulai saya laksanakan pada tanggal 25 September 2017 dan berakhir pada tanggal 17 Oktober 2017. Kegiatan pemutakhiran dan penghitungan luas baku (indikatif) lahan sawah atau disebut juga digitasi dilakukan dengan pembagian per kecamatan. Kecamatan pertama yang saya kerjakan adalah Kecamatan Kalasan dengan kode kecamatan 100. Kecamatan Kalasan saya kerjakan selama empat hari (25 – 28 September 2017). Perbedaan hasil digitasi Kecamatan Kalasan ditampilkan dalam gambar 2.21. Garis hitam menampilkan peta digitasi lahan sawah yang baru sedangkan bidang putih merupakan peta digitasi lahan sawah tahun 2014 sebagai pembanding. Gambar 2.22 menampilkan hasil akhir digitasi Kecamatan Kalasan.

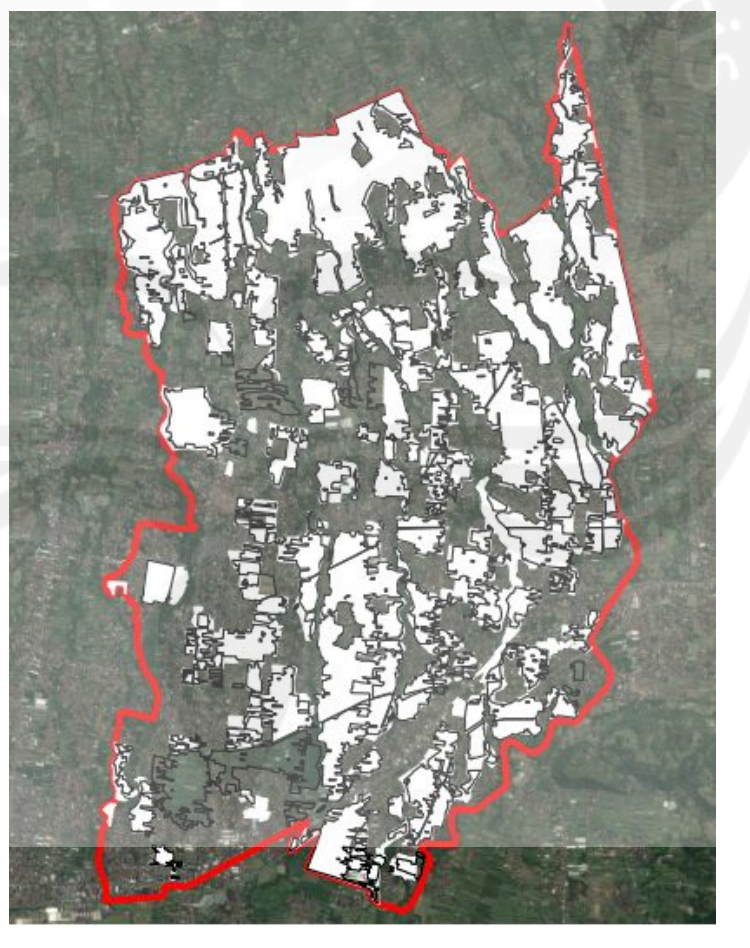

Gambar 2.21 Perbedaan Kecamatan Kalasan

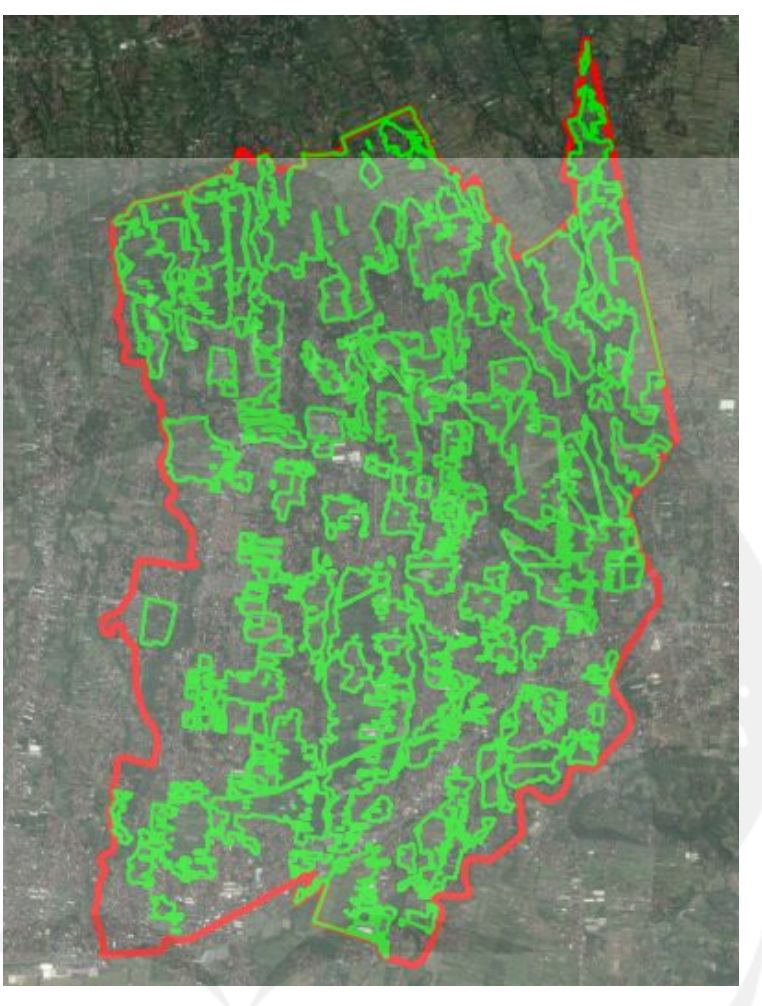

Gambar 2.22 Hasil Digitasi Kecamatan Kalasan

Kemudian dilanjutkan dengan kecamatan berikutnya yaitu Kecamatan Ngemplak (110) selama tiga setengah hari dimulai dari hari Jumat tanggal 29 September 2017 dilanjutkan pada hari Senin berikutnya dan selesai pada hari Rabu sesi pertama tanggal 4 Oktober 2017. Perbedaan hasil digitasi Kecamatan Ngemplak ditampilkan dalam Gambar 2.23 Sedangkan Gambar 2.24 menampilkan hasil akhir digitasi Kecamatan Ngemplak.

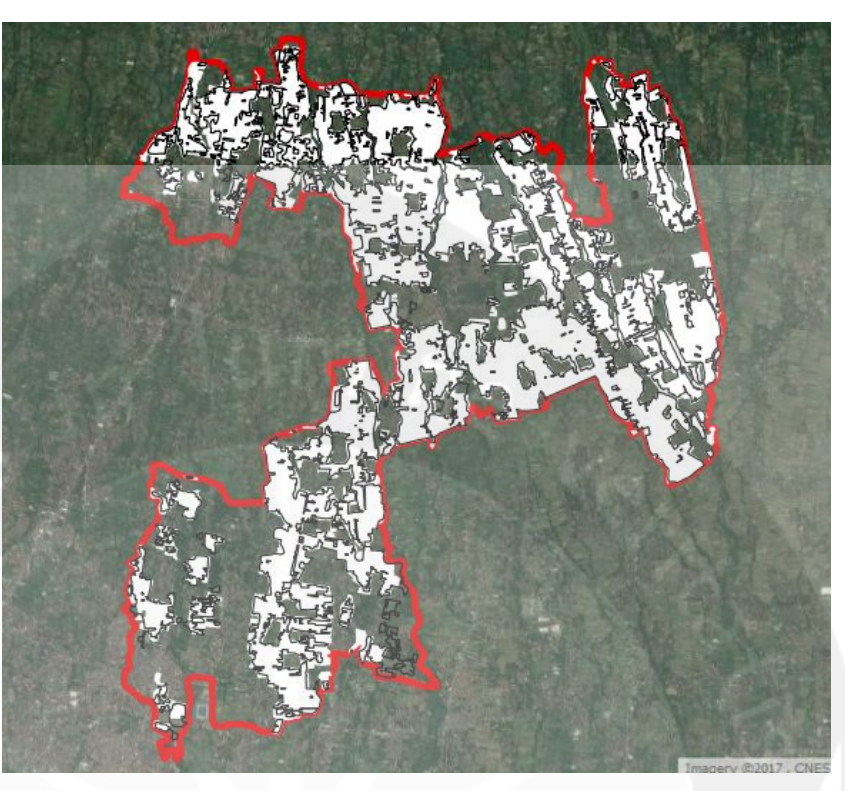

Gambar 2.23 Perbedaan Kecamatan Ngemplak

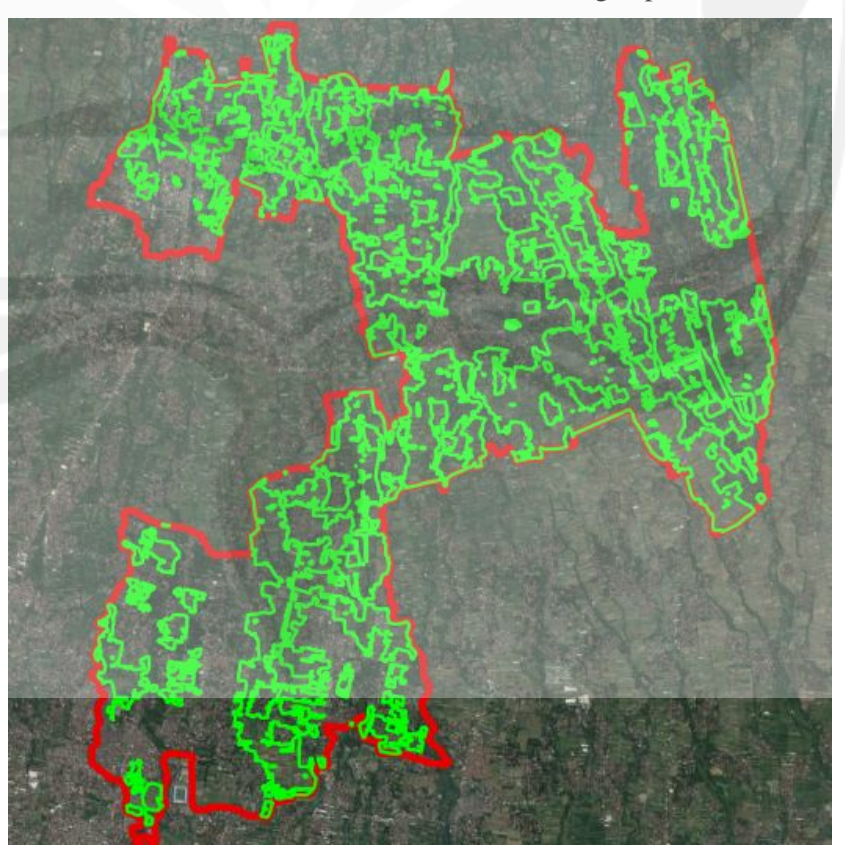

Gambar 2.24 Hasil Digitasi Kecamatan Ngemplak

Pada tanggal 4 Oktober 2017 saya melanjutkan ke kecamatan berikut nya yaitu Kecamatan Ngaglik (120) sampai dengan hari Senin tanggal 9 Oktober 2017 sesi pertama. Perbedaan hasil digitasi Kecamatan Ngaglik ditampilkan dalam Gambar 2.25. Sedangkan Gambar 2.26 menampilkan hasil akhir digitasi Kecamatan Ngaglik.

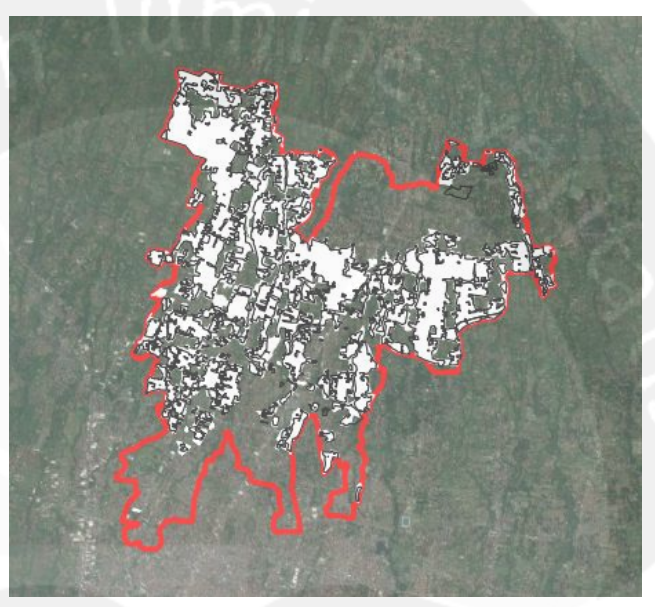

Gambar 2.25 Perbedaan Kecamatan Ngaglik

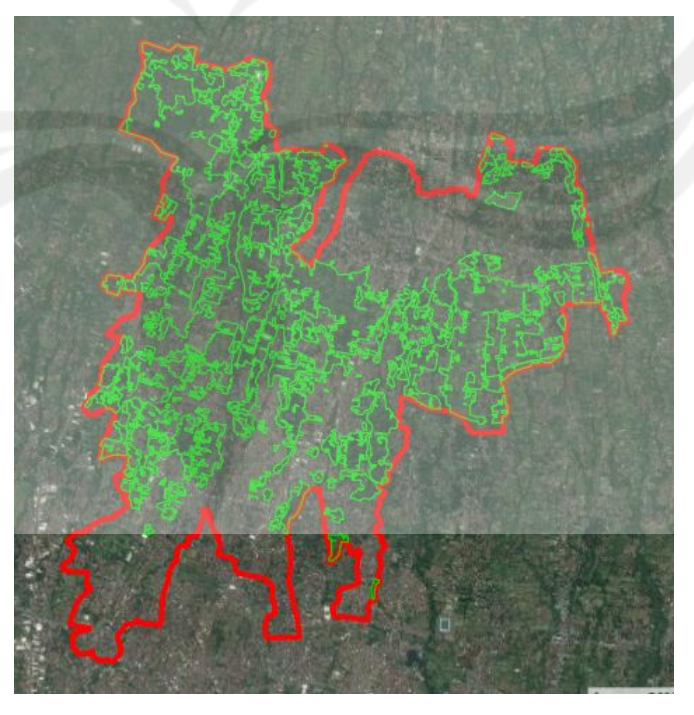

Gambar 2.26 Hasil Digitasi Kecamatan Ngaglik

Kemudian saya melanjutkan ke Kecamatan Sleman (130) sampai dengan tanggal 11 Oktober 2017. Perbedaan hasil digitasi Kecamatan Sleman ditampilkan dalam Gambar 2.27. Sedangkan Gambar 2.28 menampilkan hasil akhir digitasi Kecamatan Sleman.

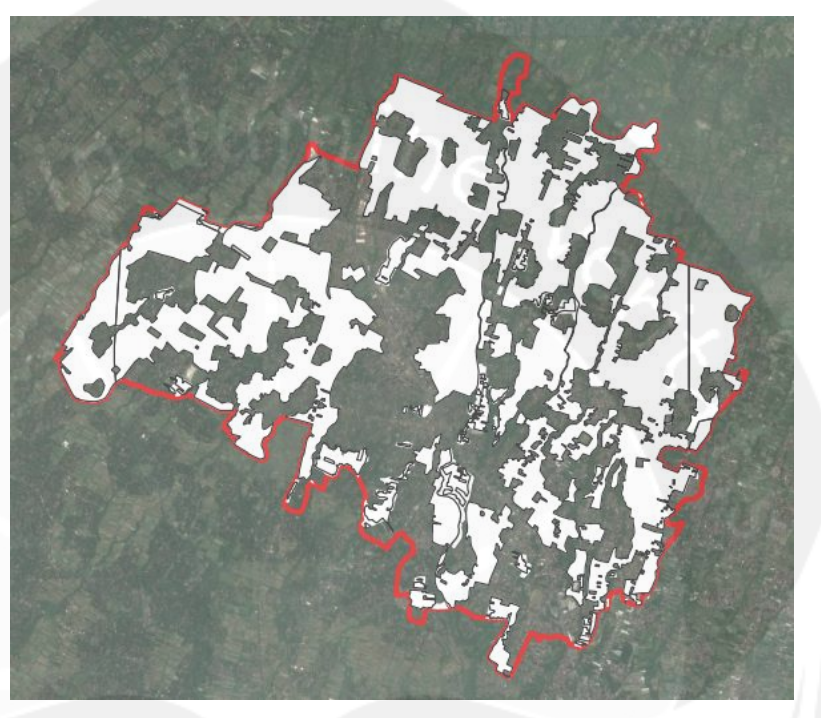

Gambar 2.27 Perbedaan Kecamatan Sleman

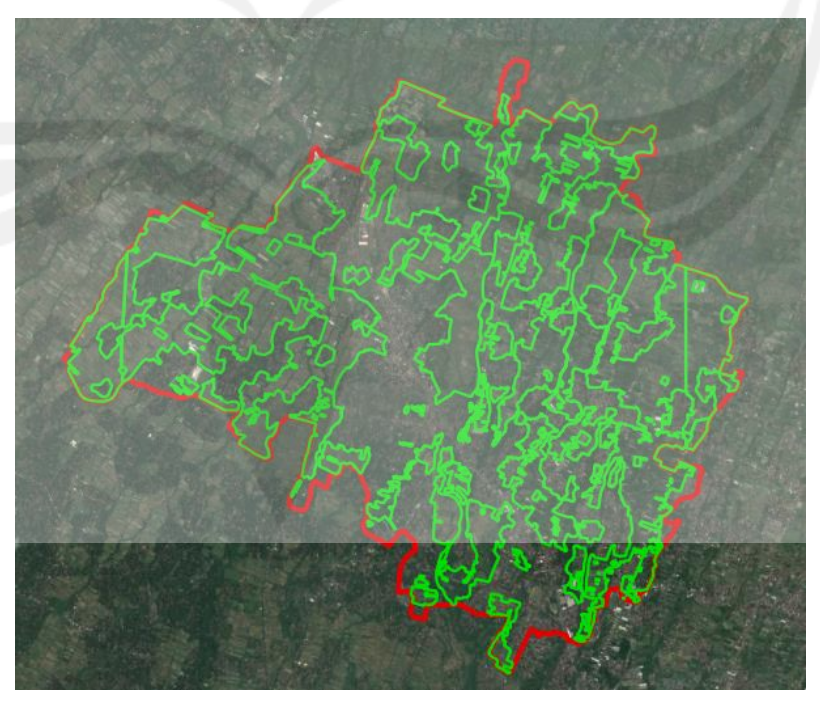

Gambar 2.28 Hasil Digitasi Kecamatan Sleman

Lalu saya mengerjakan kecamatan Tempel (140) selama dua setengah hari dari tanggal 12 Oktober 2017 sampai dengan hari Senin sesi pertama tanggal 16 Oktober 2017. Pada hari tersebut saya melanjutkan ke kecamatan baru yaitu kecamatan Turi (150) yang tidak saya kerjakan sampai selesai. Pada tanggal 17 Oktober 2017 saya tidak masuk ke kantor dan pada hari berikutnya saya diberikan tugas lain sehingga tugas digitasi saya hanya sampai tanggal 16 Oktober 2017. Kegiatan digitasi kemudian diselesaikan oleh petugas BPS Kabupaten Sleman yang lain.

#### **2.3.2. Pengelolaan Dokumen Sensus Ekonomi 2016 Lanjutan**

Pengelolaan dokumen sensus ekonomi 2016 lanjutan dibagi menjadi tiga kegiatan utama. Kegiatan yang pertama adalah proses *monitoring* dokumen yang masuk. Gambar 2.29 menampilkan bukti hasil pencatatan nomor urut perusahaan dokumen yang masuk ke dalam blangko *monitoring* penerimaan dokumen dari PMS ke Subbag Tata Usaha.

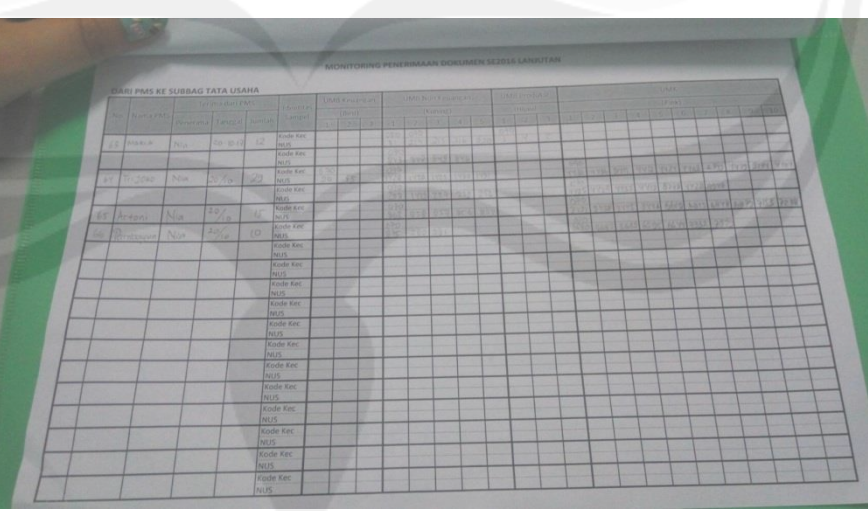

Gambar 2.29 Blangko *Monitoring* dari PMS ke Subbag TU

Selain blangko tersebut terdapat pula blangko *monitoring* pengiriman dokumen dari Subbag Tata Usaha ke Seksi Statistik Distribusi seperti yang ditampilkan pada Gambar 2.30 Pengisian blangko tersebut termasuk dalam proses kegiatan kedua yaitu

proses *batching*. Nomor urut perusahaan yang terdapat dalam dokumen dicatat dalam blangko tersebut sesuai dengan *batch* dokumen tersebut.

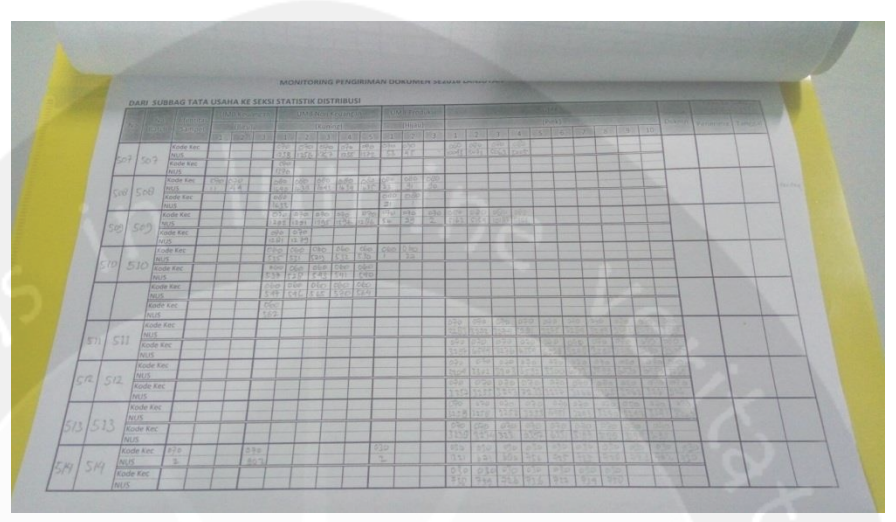

Gambar 2.30 Blangko *Monitoring* dari Subbag TU ke Seksi Distibusi

Setelah beberapa dokumen berhasil dimasukkan ke dalam satu *batch*, daftar perusahaan dalam *batch* tersebut di-*download* dalam bentuk *excel* kemudian di-*print*. Gambar 2.31 menampilkan dokumen yang tergabung dalam satu *batch* dan hasil print daftar perusahaan dalam *batch* tersebut.

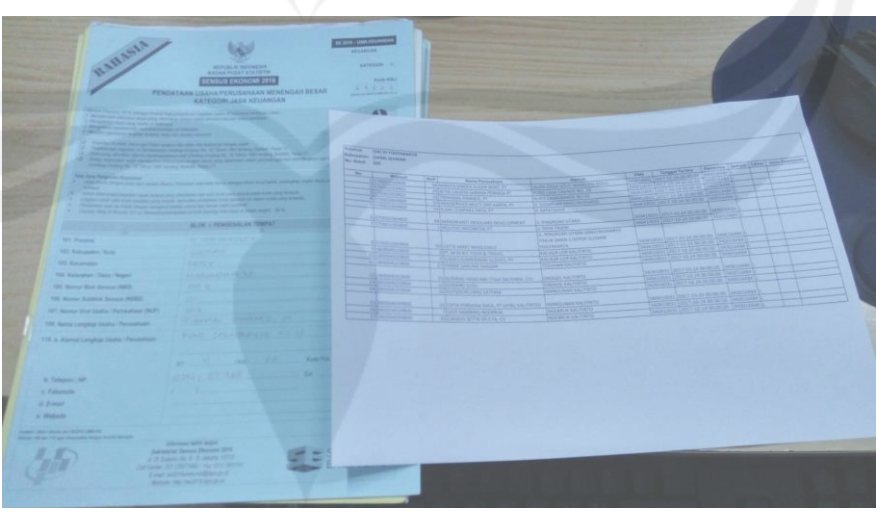

Gambar 2.31 Satu *Batch* Dokumen SE 2016 Lanjutan Setelah proses *batching* dokumen kemudian di-*edit* oleh editor. Gambar 2.32 menampilkan dokumen yang telah siap di-*edit*.

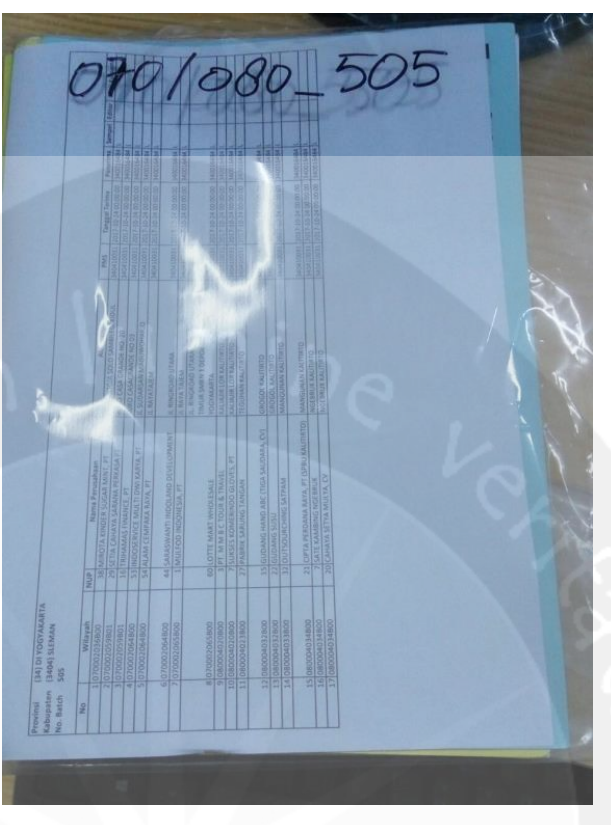

Gambar 2.32 Hasil Akhir *Batching*

Kegiatan ketiga yang saya lakukan adalah proses entri editor sebelum dokumen dikirim ke provinsi. Gambar 2.33 menampilkan dokumen yang siap dikirim.

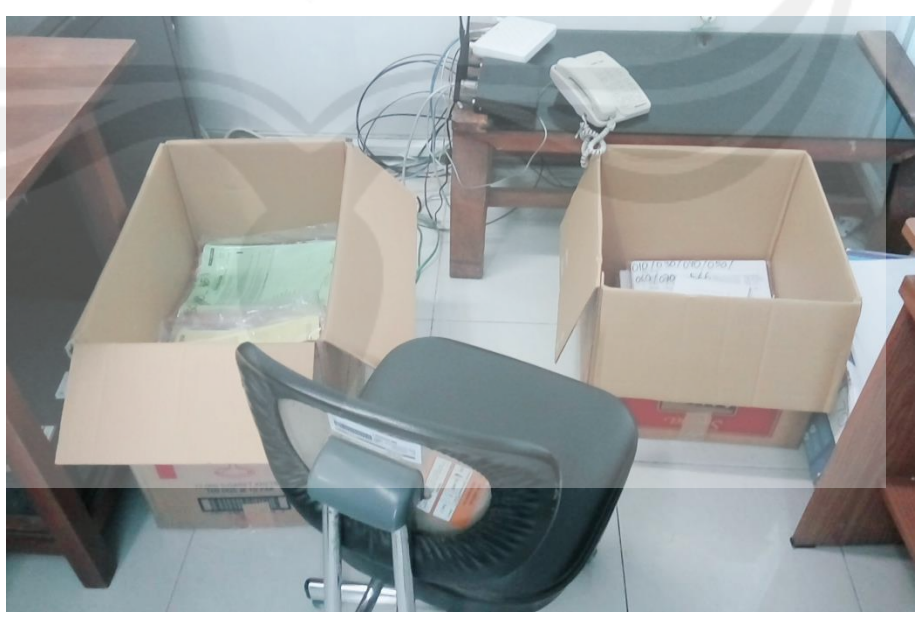

Gambar 2.33 Dokumen Siap Kirim ke Provinsi

Selama 30 hari saya melakukan kerja praktek di Badan Pusat Statistik Kabupaten Sleman, saya mempunyai dua tugas utama yaitu melakukan kegiatan *Geographic Information System Capacity Building* dan Peningkatan Kualitas Data Spasial serta melakukan pengelolaan dokumen sensus ekonomi 2016 lanjutan. Kegiatan *Geographic Information System Capacity Building* dan Peningkatan Kualitas Data Spasial saya lakukan selama 16 hari sedangkan kegiatan pengelolaan dokumen sensus ekonomi 2016 lanjutan saya lakukan selama 14 hari.

# **BAB III HASIL PEMBELAJARAN**

#### **3.1. Manfaat Kerja Praktek**

Manfaat kerja praktek yang saya dapatkan cukup banyak. Diantaranya dapat memperoleh gambaran dunia kerja yang nantinya berguna setelah menyelesaikan perkuliahan, dapat mengetahui perbandingan antara teori dan ilmu yang diperoleh saat kuliah dengan saat kerja praktek, dan dapat meningkatkan kedisiplinan dan tanggung jawab kerja.

### **3.2. Penerapan Ilmu dalam Kerja Praktek**

Pada saat kerja praktek, ilmu yang saya pelajari selama perkuliahan dapat membantu saya untuk mengerjakan tugas-tugas yang diberikan kepada saya dengan lebih baik. Dengan bekal ilmu teknik informatika sebelumnya maka saya dapat beradaptasi dengan *software* QGIS secara lebih cepat. Saya juga dapat melakukan instalasi *software* QGIS beserta *plugin-plugin* tambahannya. Selain itu ilmu teknik informatika juga membantu dalam pengelolaan dokumen sensus ekonomi 2016 lanjutan yang dikelola menggunakan *web*.

# **BAB IV KESIMPULAN**

Penulis telah melaksanakan Kerja praktek selama 30 hari kerja di Badan Pusat Statistik Kabupaten Sleman, serta menyelesaikan laporan, maka penulis dapat mengambil beberapa kesimpulan bahwa :

- 1. Badan Pusat Statistik merupakan Lembaga Pemerintah Non-Departemen yang bertanggung jawab langsung kepada Presiden, yang melaksanakan tugas pemerintahan dibidang statistik sesuai peraturan perundang – undangan.
- 2. Badan Pusat Statistik mempunyai tugas melayani masyarakat karena memberikan jasa berupa data statistik yang sudah diolah dengan matang dan menjadi pelopor data statistik terpercaya untuk semua sesuai dengan visi dari Badan Pusat Statistik sendiri.
- 3. Pelayanan yang diberikan Badan Pusat Statistik sudah bisa di akses secara online melalui website <https://slemankab.bps.go.id/index.php> yang dikelola sendiri oleh Badan Pusat Statistik Sleman.
- 4. Selama melaksanakan kerja praktek kegiatan yang penulis lakukan adalah kegiatan *Geographic Information System Capacity Building* dan Peningkatan Kualitas Data Spasial serta pengelolaan dokumen sensus ekonomi 2016 lanjutan.
- 5. Kerja Praktek sangat bermanfaat bagi mahasiswa untuk mendapatkan pengalaman tentang dunia kerja seperti kedisiplinan, kerja sama, tanggung jawab dan bisa menerapkan bidang ilmu yang telah di pelajari selama kuliah.

# **DAFTAR PUSTAKA**

- [https://monoitoring.bps.go.id](https://monoitoring.bps.go.id/)
- Badan Pusat Statistik. 2017. *Pedoman Teknis - Geographic Information System Capacity Building dan Peningkatan Kualitas Data Spasial.* Jakarta: Badan Pusat Statistik.